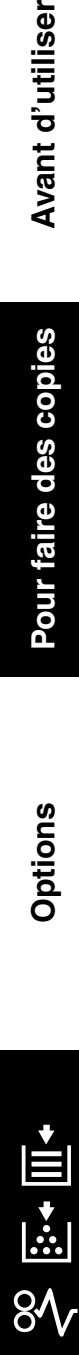

**Others**

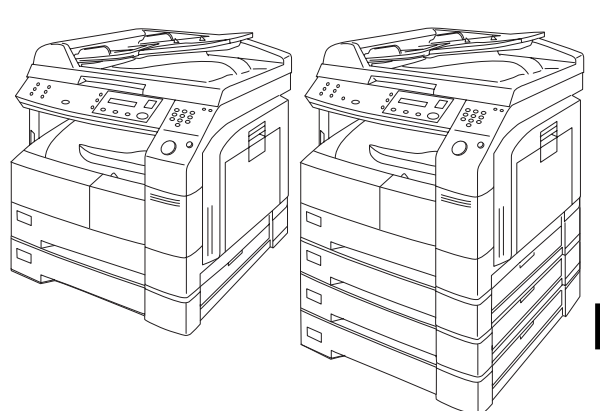

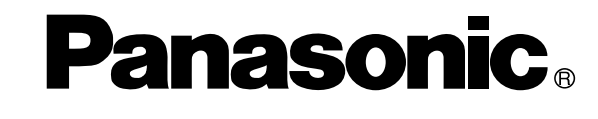

# **Système d'lmpression Numérique MANUEL D'INSTRUCTION (Copieur)**

Modèle DP-1510P/1810P/2010E

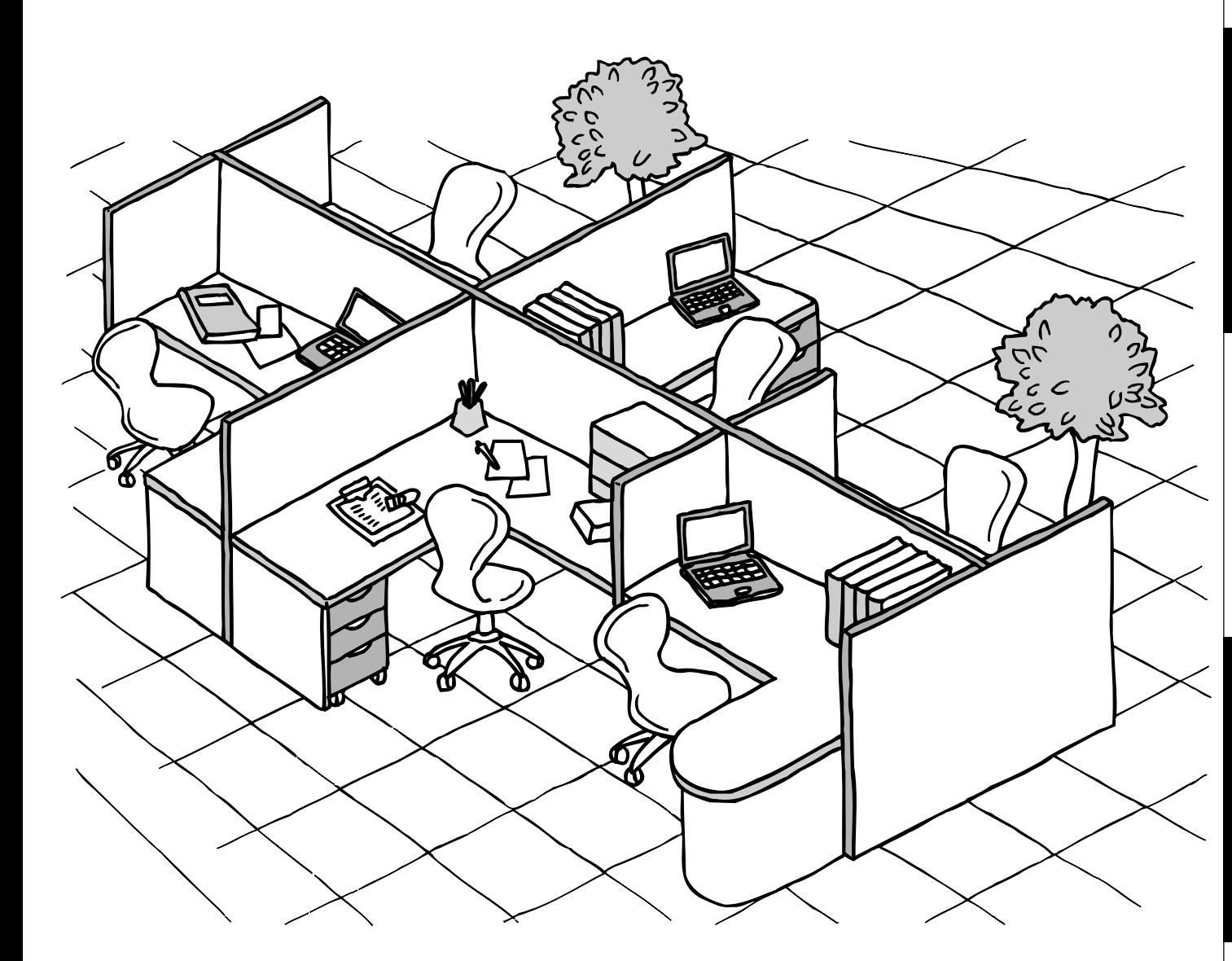

Avant d'utiliser cet appareil, veuillez lire l'ensemble de ce manuel et conservez-le pour référence ultérieure.

**Français**

### **IMPORTANT**

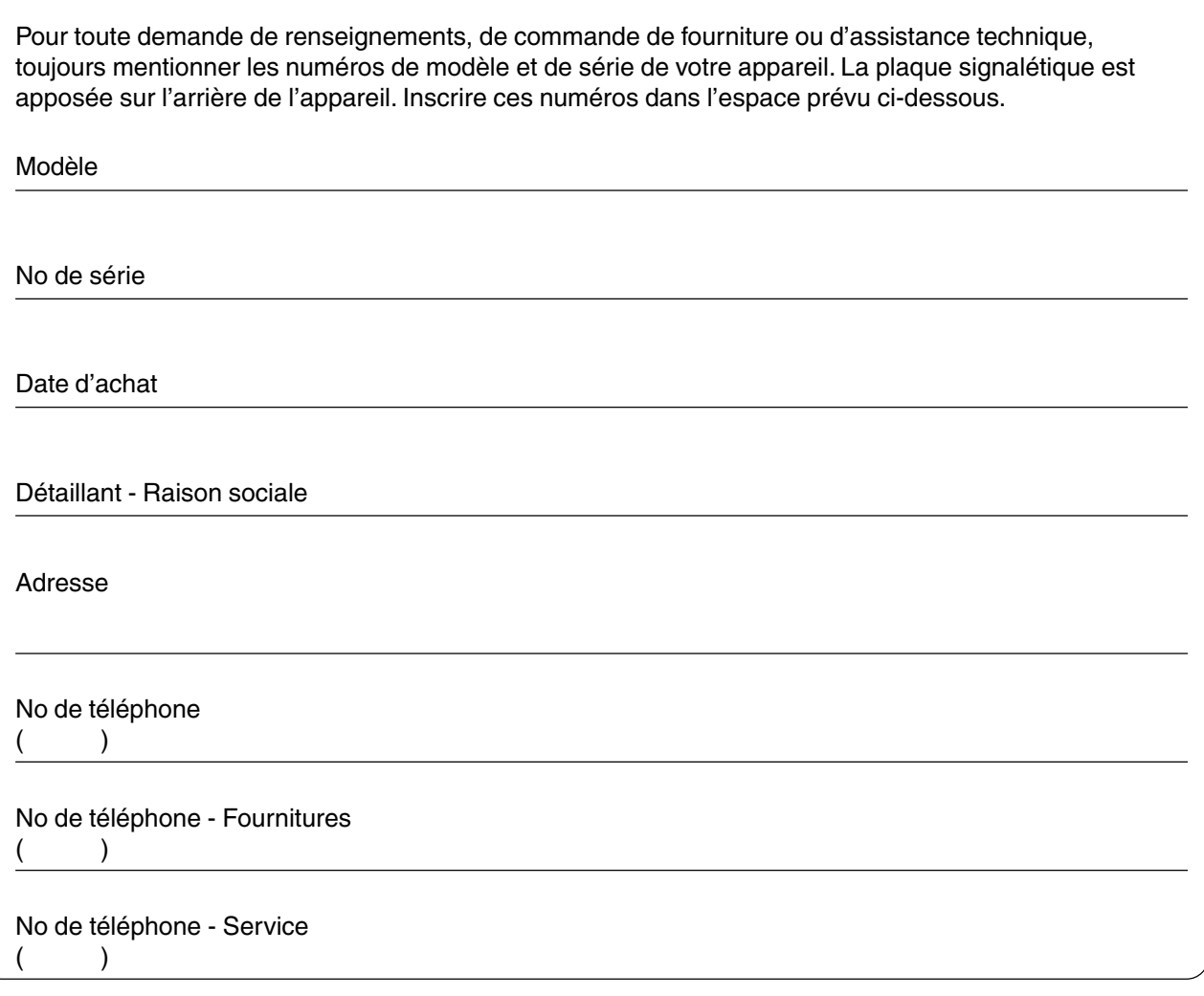

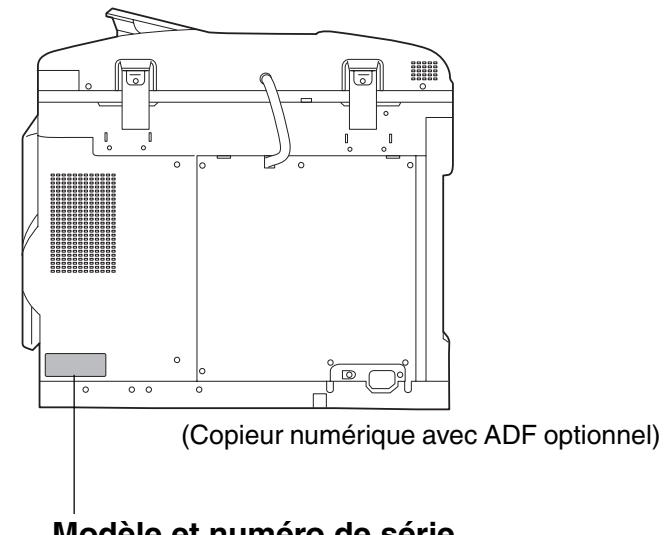

### **Modèle et numéro de série**

2002 par Matsushita Graphic Communication Systems, Inc. Tous droits réservés. La reproduction ou la distribution de ce document est formellement interdites. Imprimé au Japon. Le contenu de ce manuel peut être modifié sans préavis.

# **Table de fonctions**

### **Fonctions de base et utilisation**

### ■ **Opérations de base**

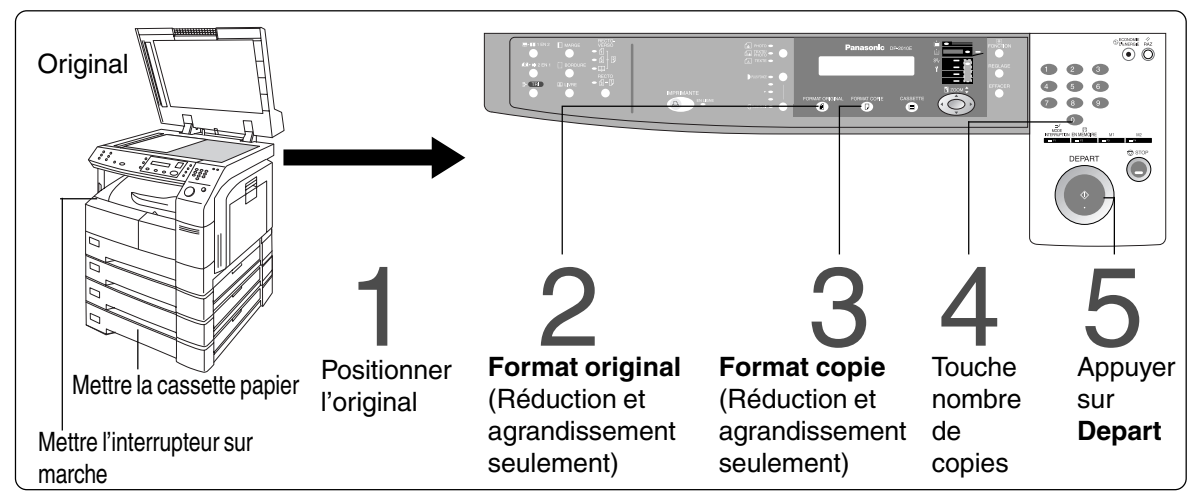

### ■ **Position des originaux**

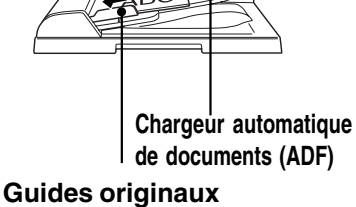

Régler selon la largeur de l'original.

#### **A partir de l'ADF A partir de la vitre d'analyse**

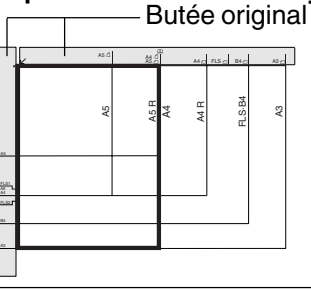

- CPlacer les originaux face vers le bas sur la vitre ou face vers le haut sur l'alimentateur ADF.
- Si la position de l'original n'est pas bonne, la copie sera décentrée.
- CPour les originaux plus petits que le format FACTURE les placer à l'intérieur de la zone A5 et sélectionner A5.

(Voir page 12)

### ■ Fonctions le plus souvent utilisées et procédures

#### **Format original** Effectue des copies de même

Format original<br>Effectue des copies de même<br>taille que l'original

### **Réduction/Agrandissement**

Copie l'original en lui appliquant un Réduction/Agrandissement<br>Copie l'original en lui appliquant un<br>taux fixe d'agrandissement ou de<br>réduction réduction

### ■ Capacité mémoire

Lorsque la mémoire sature pendant la copie d'un document, le message suivant apparaît à l'écran: "Mémoire pleine, Continuer? 1: O 2: N". Suivre alors les instructions à l'écran. Si de la mémoire supplémentaire est nécessaire, contacter votre distributeur.

(Voir page 13)

# **Economie d'énergie**

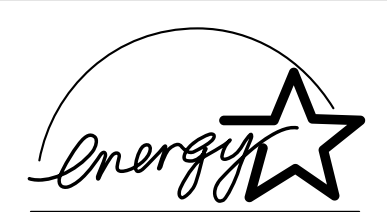

En tant que partenaire d'**ENERGY STAR**®, Panasonic a établi que cet appareil répondait aux normes d'**ENERGY STAR**®.

Ce programme spécifie certaines économies d'énergie et usages pour copieurs. Cet appareil passe automatiquement en veuille après un temps de non utilisation. Cet appareil est conforme au programme "**ENERGY STAR**® " de protection de l'environnement.

Bien entendu ces fonctions sont des réglages initiaux qui peuvent être modifiés par le technicien de votre revendeur.

# Table des matières

# Présentation

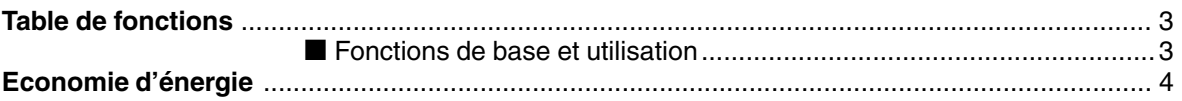

# Avant la première utilisation

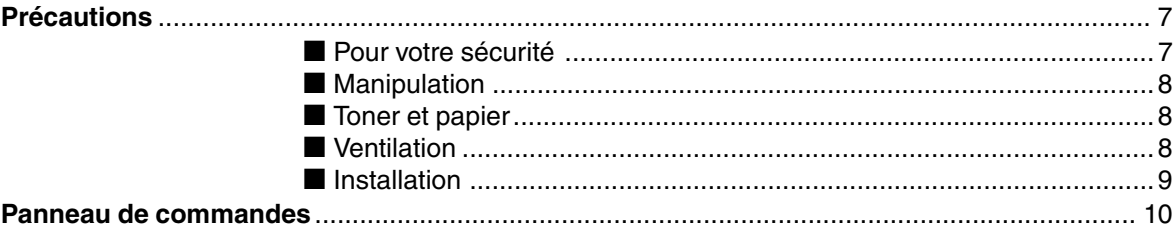

# Pour faire des copies

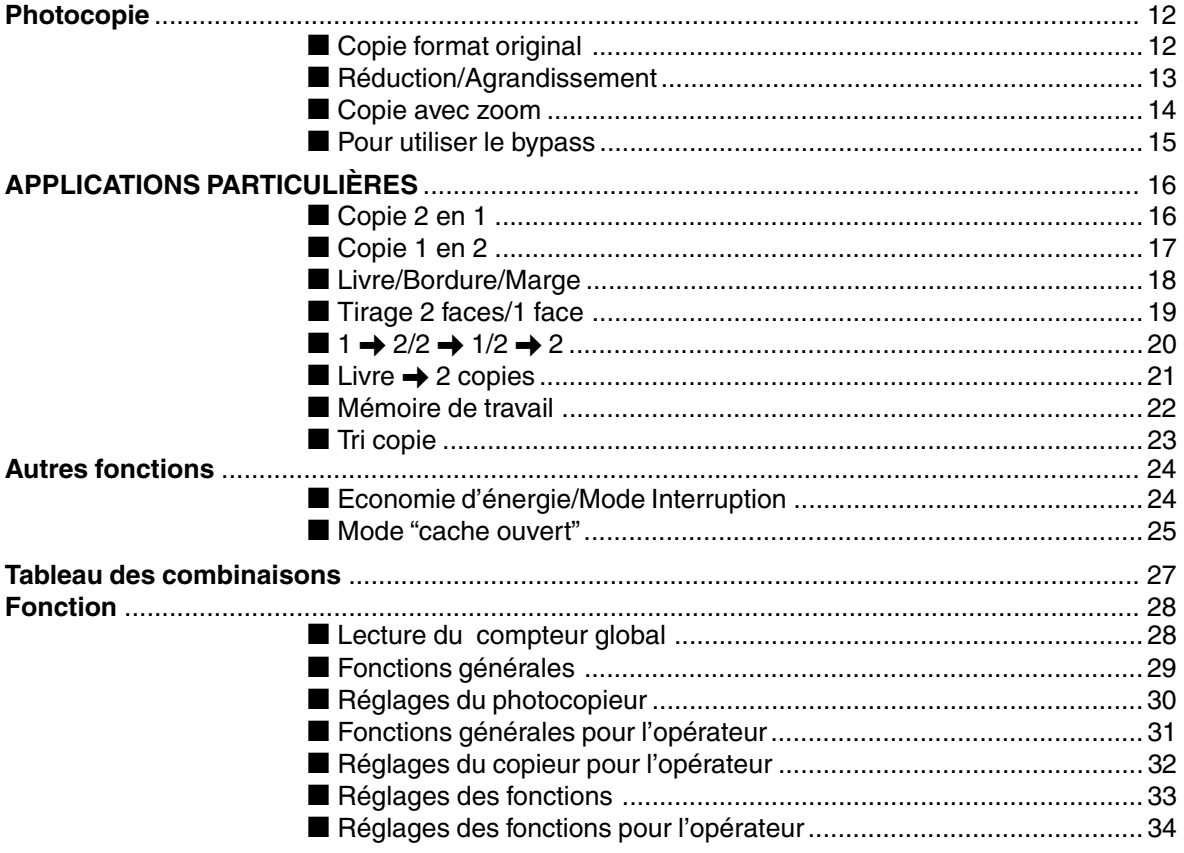

### Table des matières

### **Options**

# Résolution de problèmes

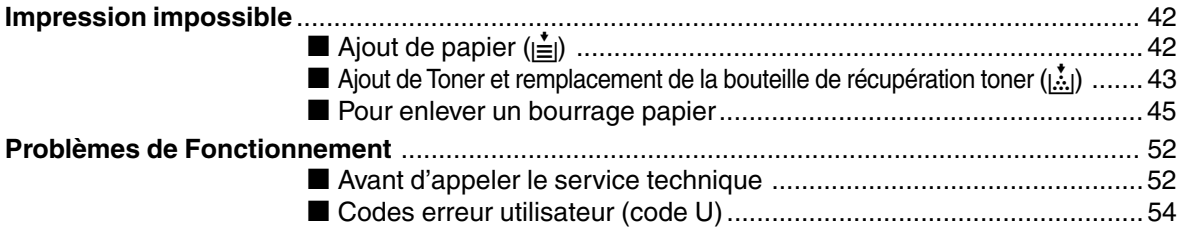

### **Divers**

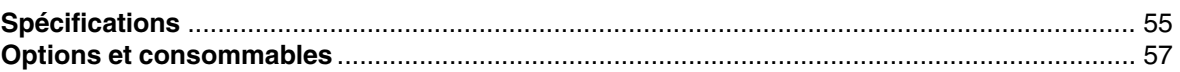

# **Précautions**

## **Pour votre sécurité**

### ■ **Sécurité laser**

### **SÉCURITÉ LASER**

Cet appareil utilise un laser. Son entretien ne doit être effectué que par un technicien qualifié, en raison du danger possible de lésion oculaire.

### **Attention**

Ce produit utilise un laser.

Faire des contrôles, des réglages, des performances ou des procédures autres que celles spécifiées, peuvent entraîner des radiations.

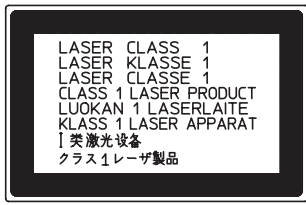

## ■ **Autocollant précautions**

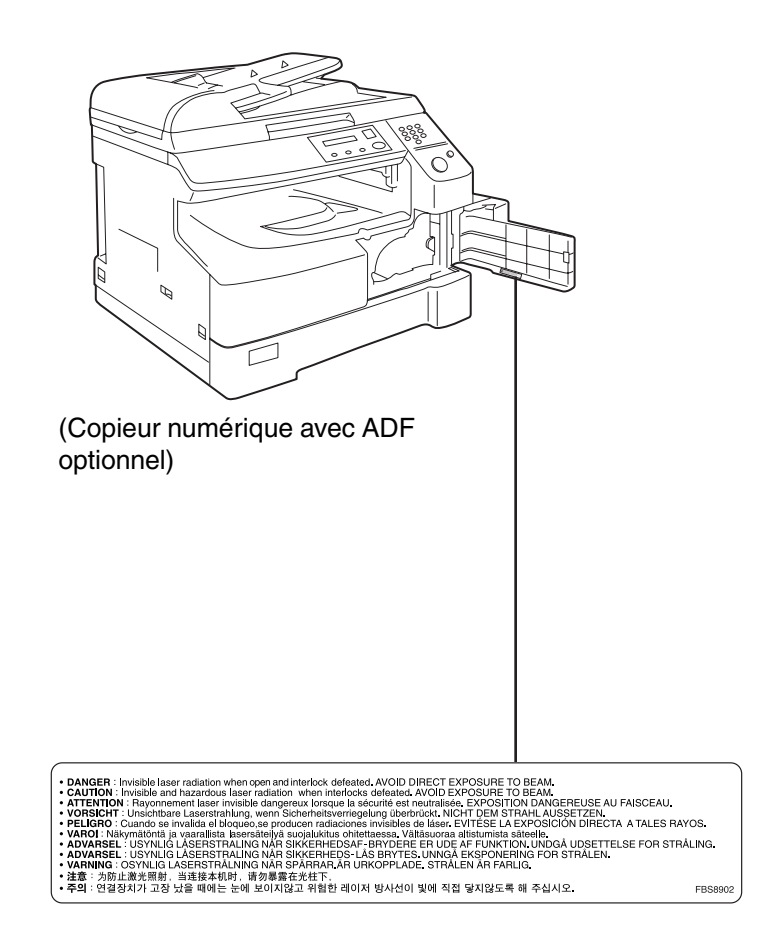

## **Précautions**

## **Manipulation**

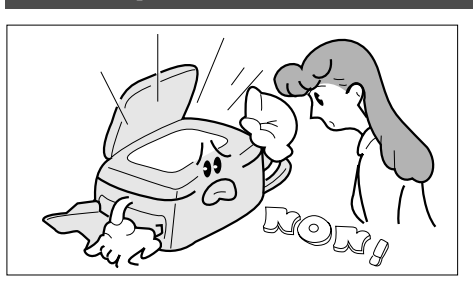

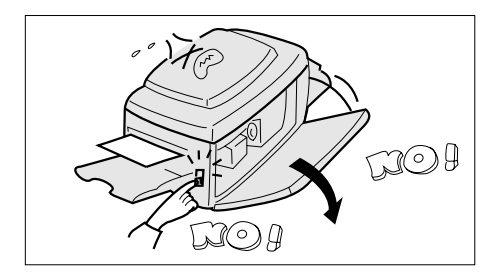

■ Ne pas regarder directement la lampe d'exposition.

- Ne pas stopper la machine ou ouvrir le capot avant pendant la réalisation d'une photocopie.
- CNe pas faire tomber d'agrafes dans le copieur.

### **Toner et papier**

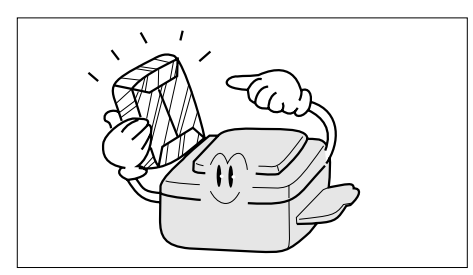

- Stocker le toner, le développeur et le papier dans un endroit frais et sec.
- Du papier de 60-90 g/m<sup>2</sup> doit être utilisé.
- CUtiliser du toner de marque PANASONIC pour une qualité optimale.

### **Ventilation**

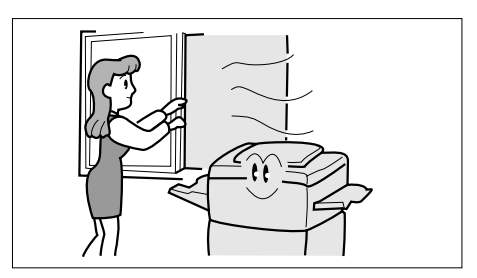

Veiller à installer l'appareil dans une pièce assez grande et bien aérée afin de ne pas augmenter la teneur de l'air en ozone.

L'ozone étant plus lourd que l'air, il conviendra de prévoir une bouche d'aération au niveau du sol.

### **Précautions**

### **Installation**

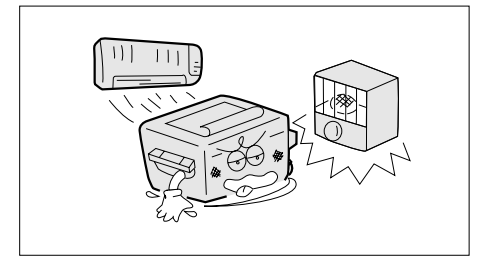

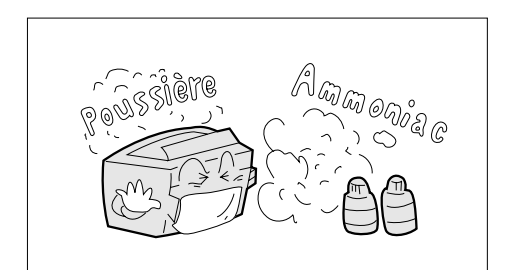

- Le copieur ne doit pas être installé dans un endroit ayant.
- CDes différences importantes de température et d'humidité. Conditions ambiantes Température: 10°C à 35°C

Humidité relative: 45% à 85%

- CDes changements rapides de température et d'humidité.
- CUne exposition directe aux rayons du Soleil.
- $\bullet$  Une ambiance poussiéreuse.
- CUn emplacement soumis à un flux d'air conditionné.
- $\bullet$  Une ventilation faible.
- $\bullet$  Une ambiance chimique.
- $\bullet$  Des vibrations.
- $\bullet$  Un sol instable ou pas de niveau.

#### **IMPORTANT**

La prise principale de l'appareil doit être utilisée pour déconnecter la machine de son alimentation électrique.

S'assurer que la prise murale soit installée près du copieur et soit facilement accessible.

### **ATTENTION**

CCette pile est une pile lithium. Il y a des risques d'explosion si la pile n'est pas remplacée correctement.

Utilisez uniquement le même type de pile ou un type équivalent. Débarrassez-vous des piles usées en respectant la réglementation locale sur la mise au rebut des déchets solides.

# **Panneau de commande**

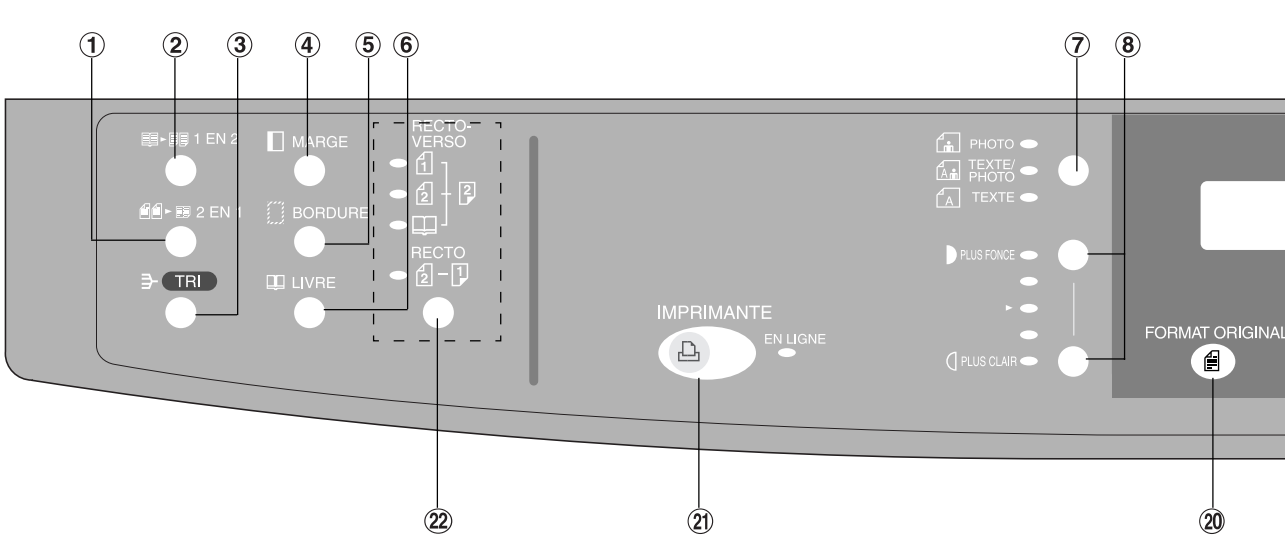

**(Pour le DP-2010E uniquement)**

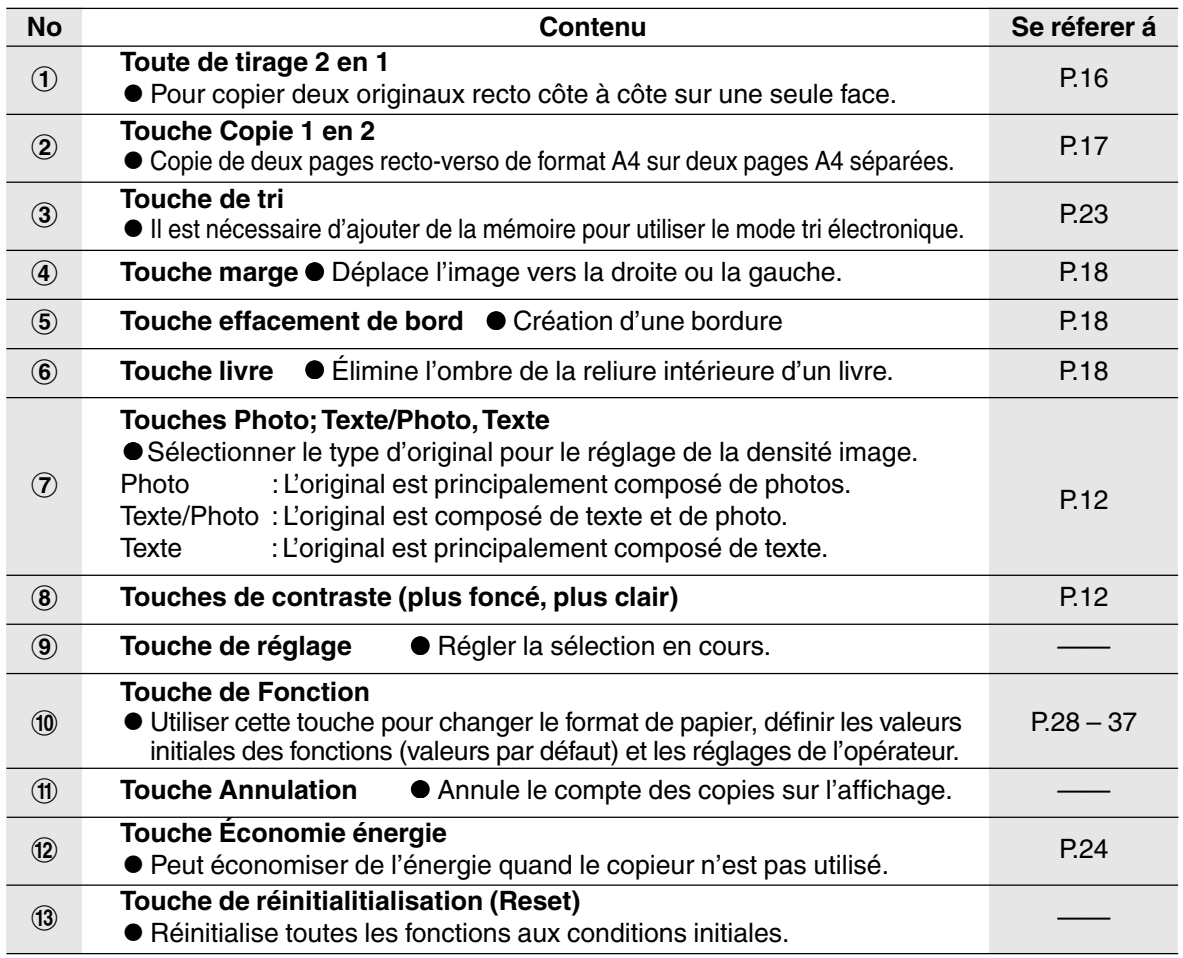

NOTE Le tableau des commandes ci-dessus ne montre que les fonctions du photocopieur. Les fonctions du tableau des commandes de l'imprimante sont expliquées dans le manuel d'utilisation qui se trouve sur le CD-ROM du Système de gestion de documents Panasonic.

CLe panneau de contrôle illustré ci-dessus est celui du DP-2010E.

**Préparatifs**

**Préparatifs** 

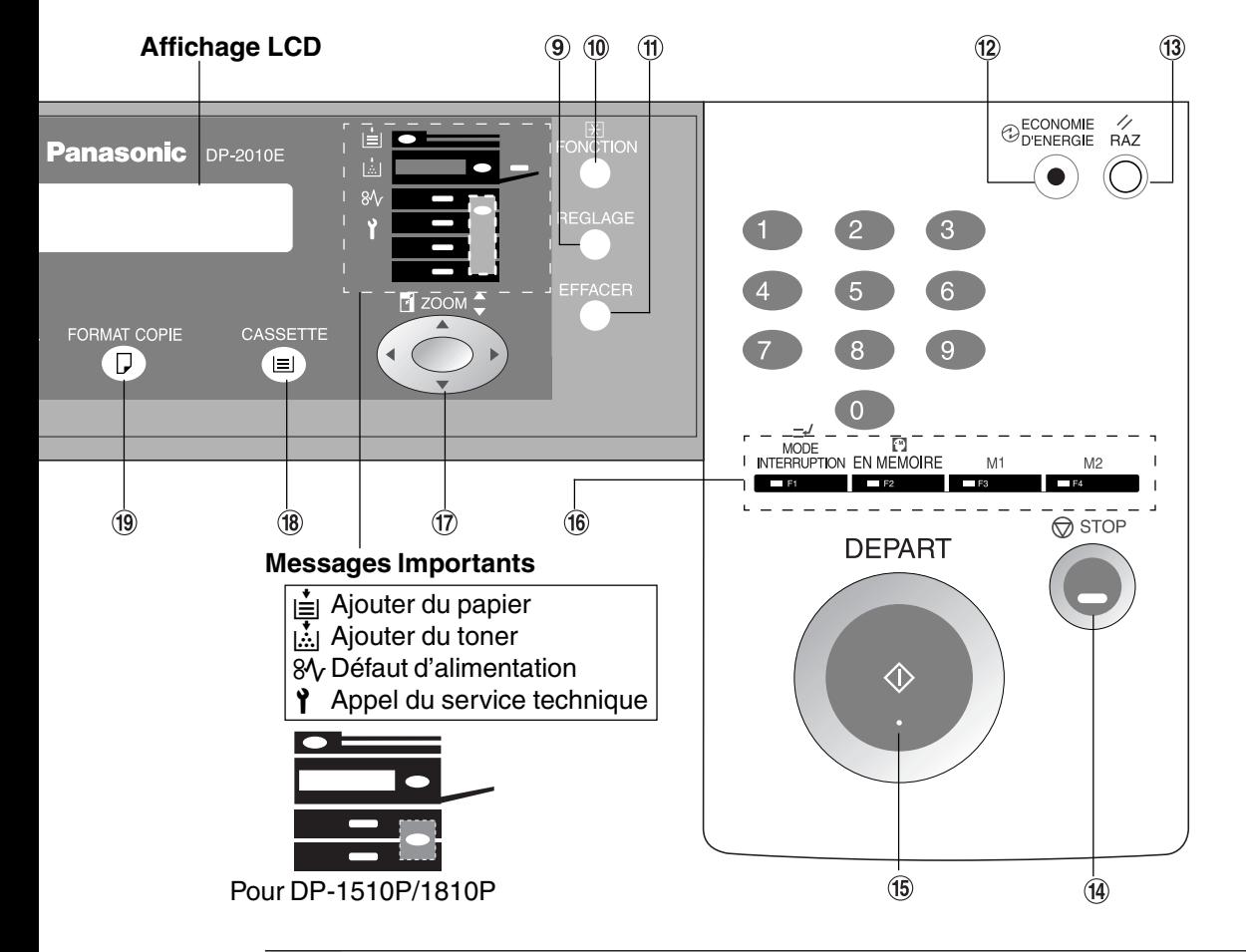

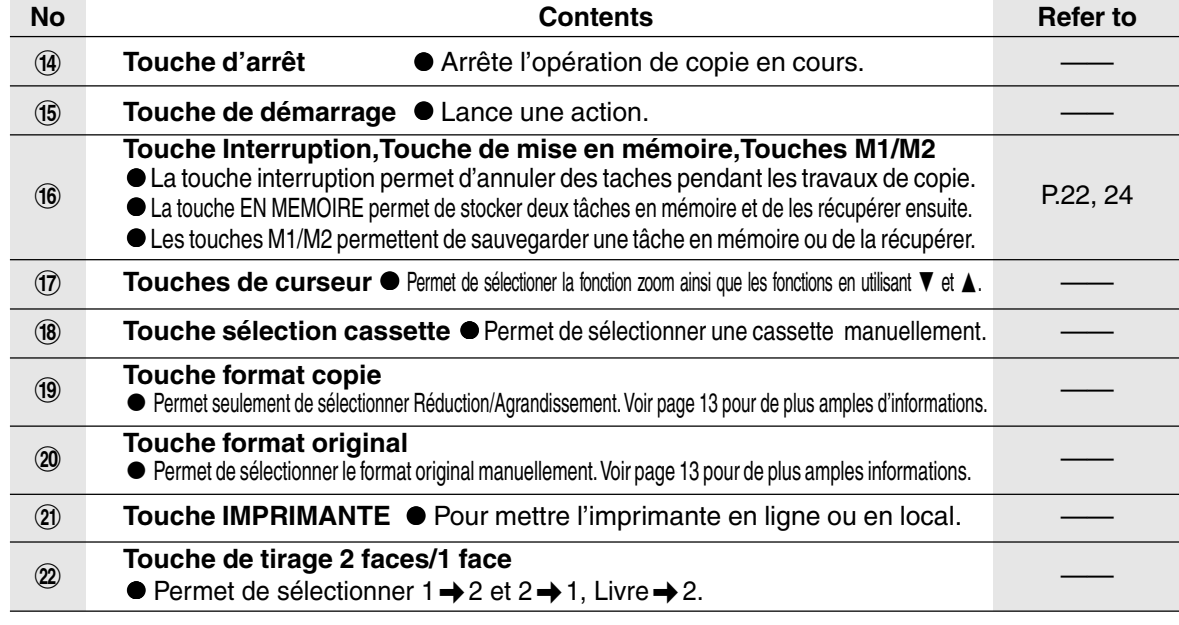

NOTE CLE panneau de contrôle ci-dessus concerne uniquement les fonctions copieur. Se référer au CD-ROM du PDMS pour obtenir les fonctions imprimantes.

# **Photocopie**

### **Copie format original**

### ■ Copie format original

Le format est automatiquement sélectionné.

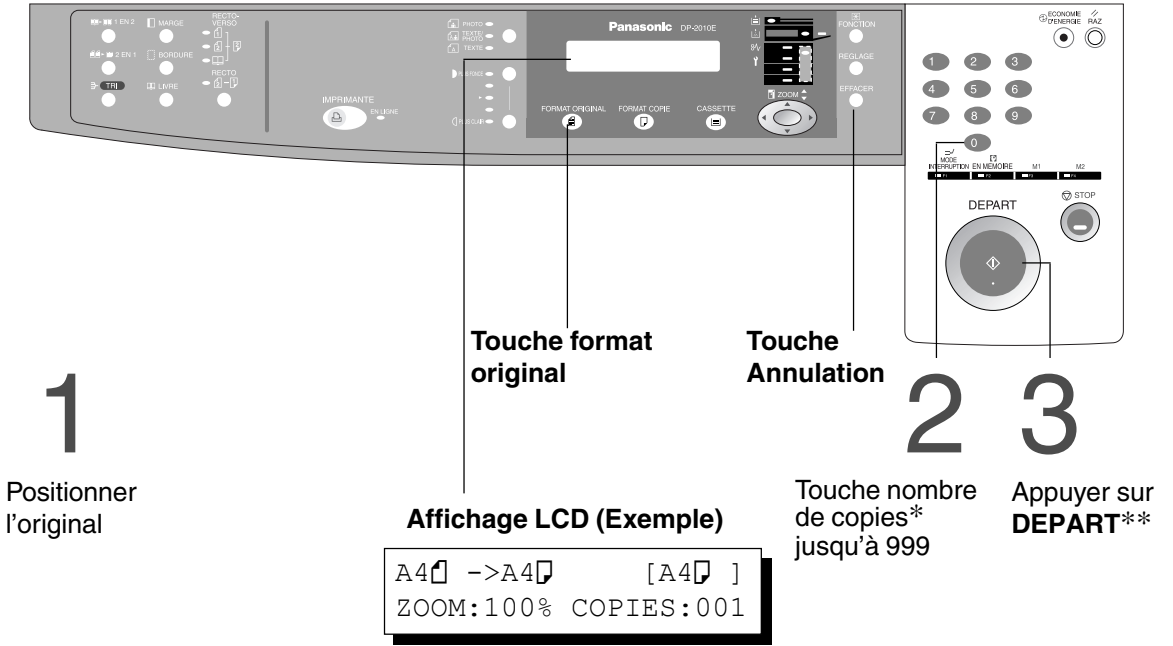

Pour des originaux A4

### ■ Sélection manuelle de l'exposition et du format original:

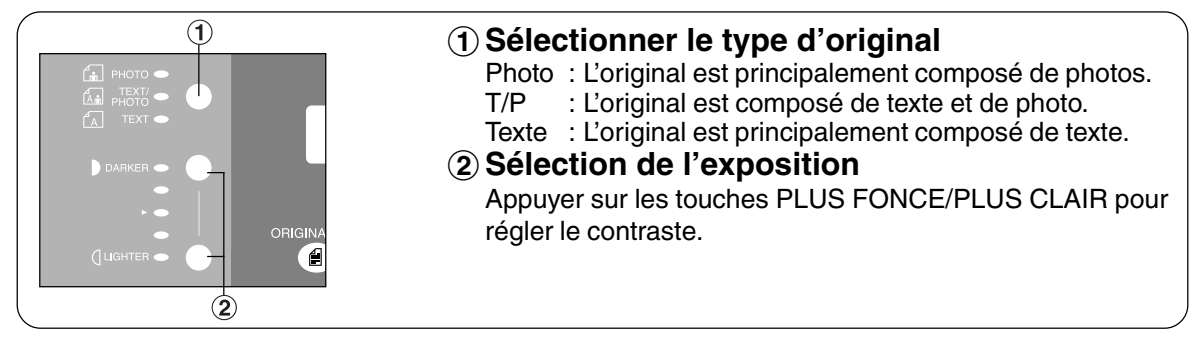

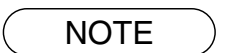

∗ Utiliser la touche EFFACER pour annuler le compteur copies.

∗∗ Lorsque le copieur est en préchauffage, positionner votre original sur le copieur, sélectionner votre travail à effectuer et appuyer sur la touche d'impression. Le voyant d'attente clignote jusqu'à la fin du cycle d'initialisation et le travail à effectuer partira automatiquement quand l'initialisation sera terminée.

## **Photocopie**

# **COPIE EN REDUCTION OU AGRANDISSEMENT**

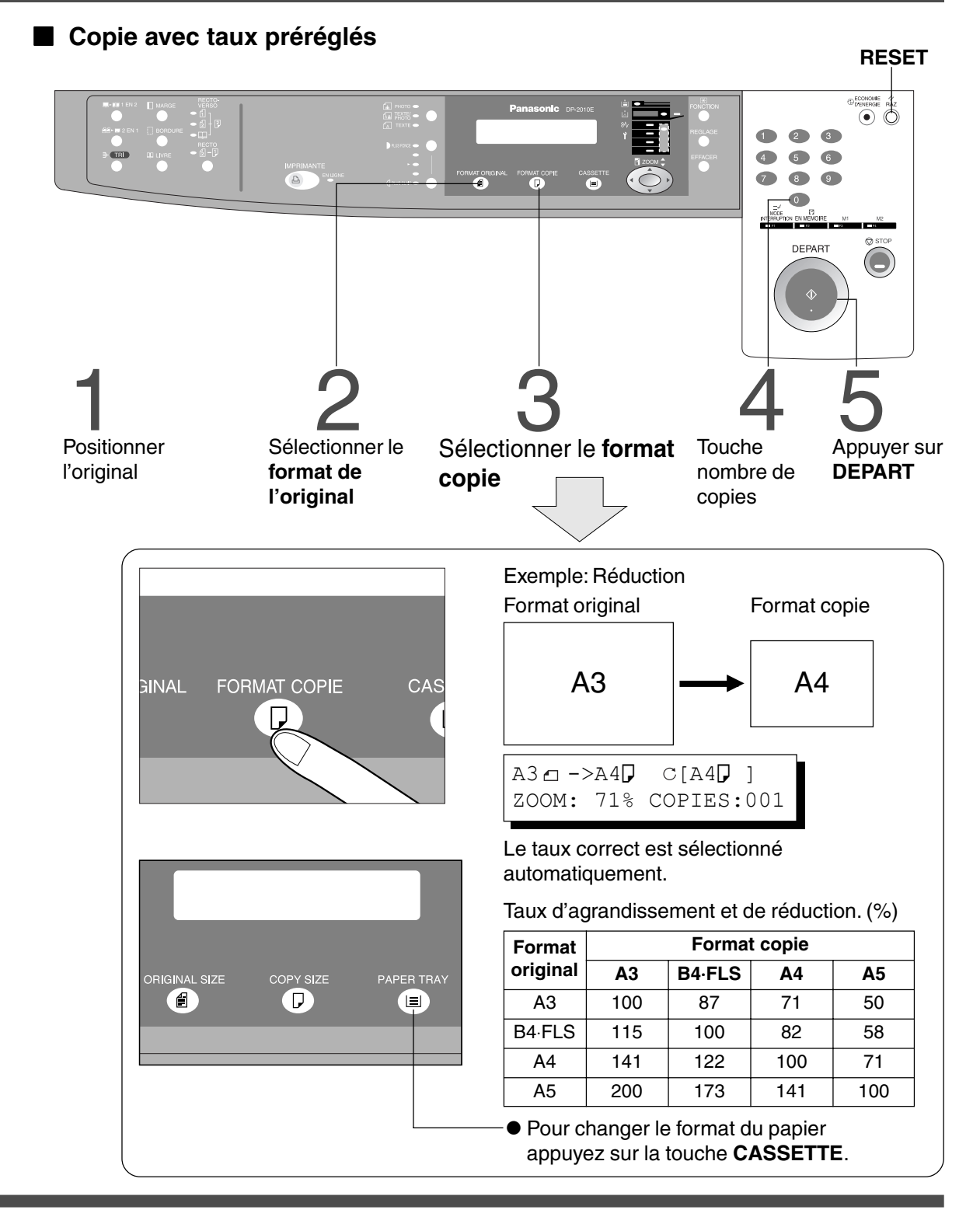

- CLorsque la copie est différente du format tiroir, utiliser le by-pass. (Voir page 15)
- CAppuyer sur la touche **Remise à zéro** pour annuler le mode Agrandissement ou Réduction.

### **Photocopie**

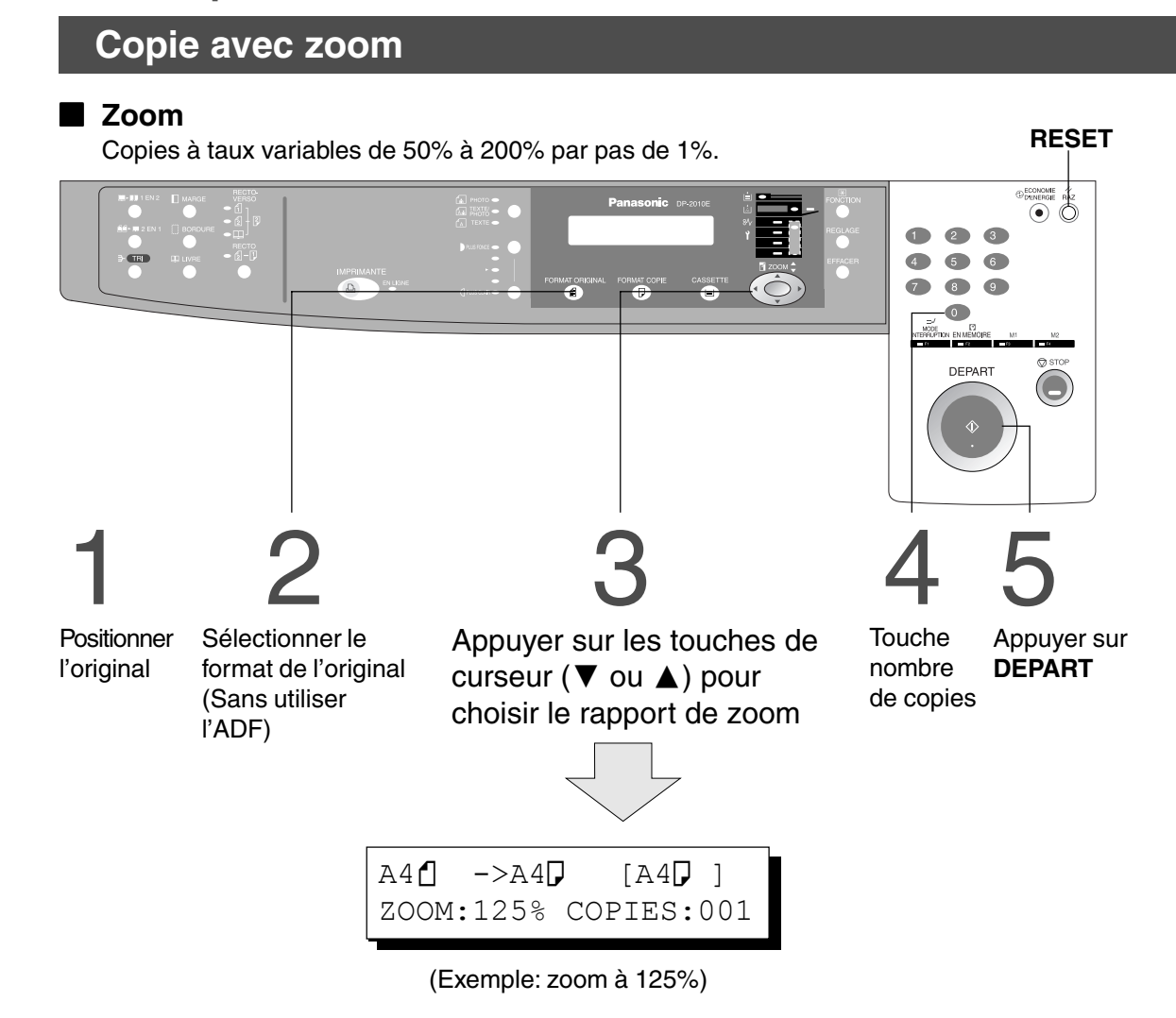

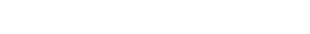

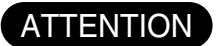

CPour changer le format du papier après le réglage du rapport de zoom, utiliser une touche de sélection de cassette.

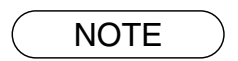

CAppuyer sur la touche Remise à zéro pour annuler le mode Agrandissement ou Réduction.

### **Utilisation du bypass**

### ■ Lors de copie sur papiers speciaux

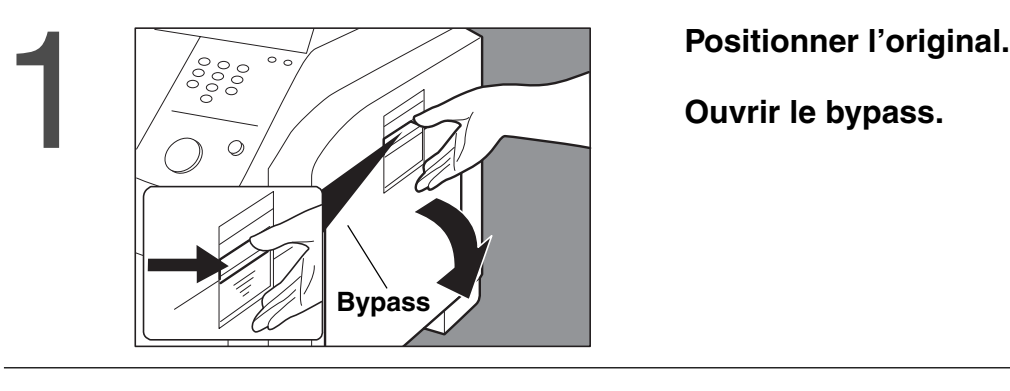

**Ouvrir le bypass.**

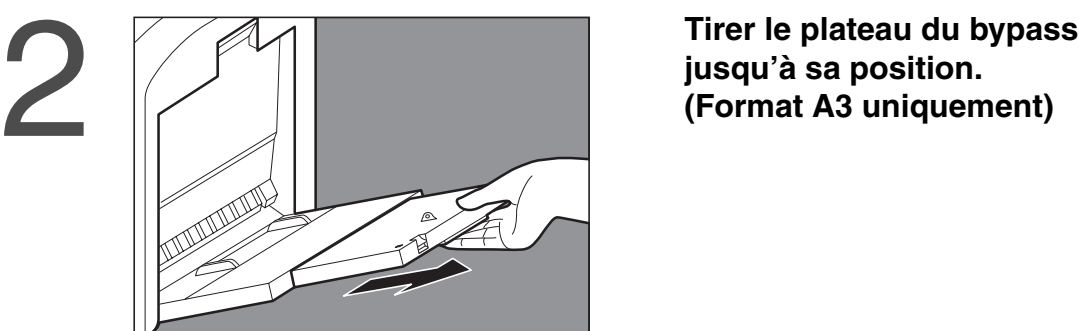

**Guides latéraux**

**jusqu'à sa position. (Format A3 uniquement)**

# **Placer le papier sur le plateau. (jusqu'à 50 feuilles format A4 environ.)**

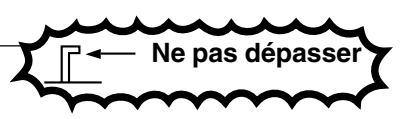

Insérer le papier jusqu'à sa butée.  $(2)$  Régler les guides. Un réglage incorrect peut provoquer

des travers ou des bourrages.

Appuyer sur **DEPART.**

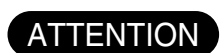

3

 $\bullet$  Ne pas mettre une feuille froissée dans le by-pass.

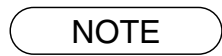

CAjuster les guides latéraux de façon à éviter l'introduction en biais, le froissement ou le bourrage.

### **Copie 2 en 1**

#### ■ Copie 2 en 1

Pour copier deux originaux recto, côte à côte, sur un seul recto.

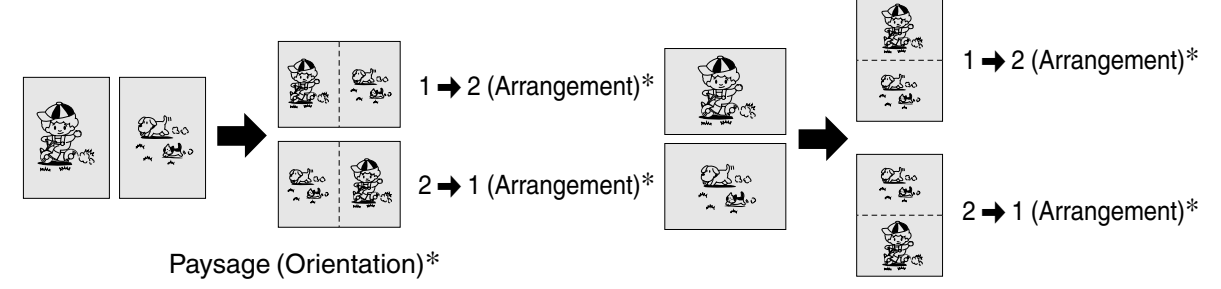

Portrait (Orientation)\*

### ■ **Procédure**

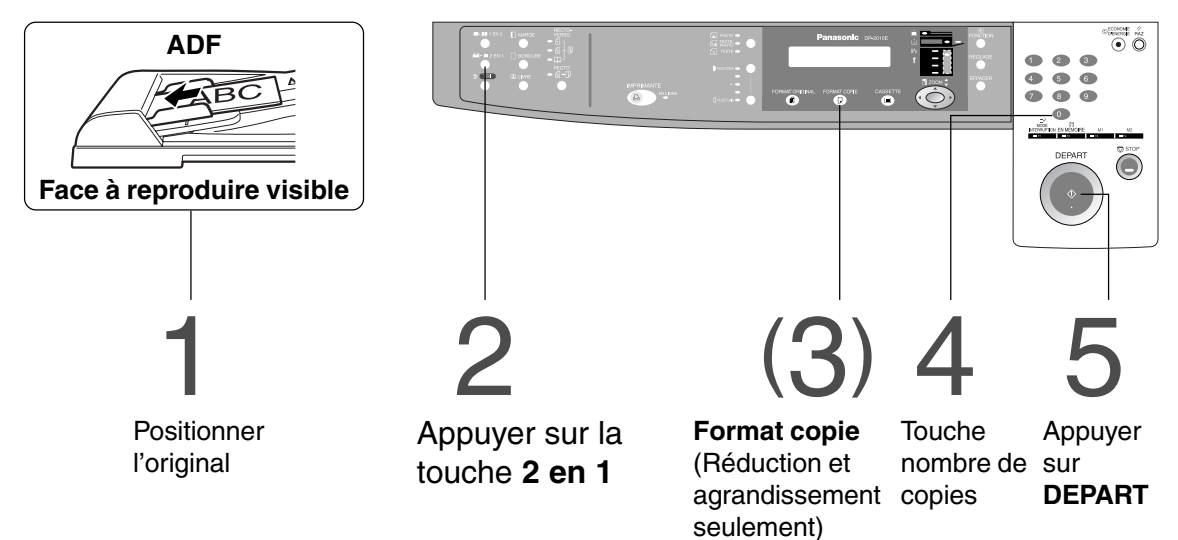

- Le dispositif ADF est requis pour le tirage 2 en 1.
- CAppuyer sur la touche **Remise à zéro** pour annuler le mode Agrandissement ou Réduction.
- CLes nombres entre parenthèse "( )" indique qu'il est nécessaire de passer à l'étape suivante pour activer la fonction.
- ∗ L'orientation et l'arrangement peuvent être réglés par la fonction du mode de l'utilisateur. (Voir page 30)

## **Copie 1 en 2**

#### ■ Copie 1 en 2

Copie de deux pages recto-verso de format A4 sur deux pages A4 séparées.

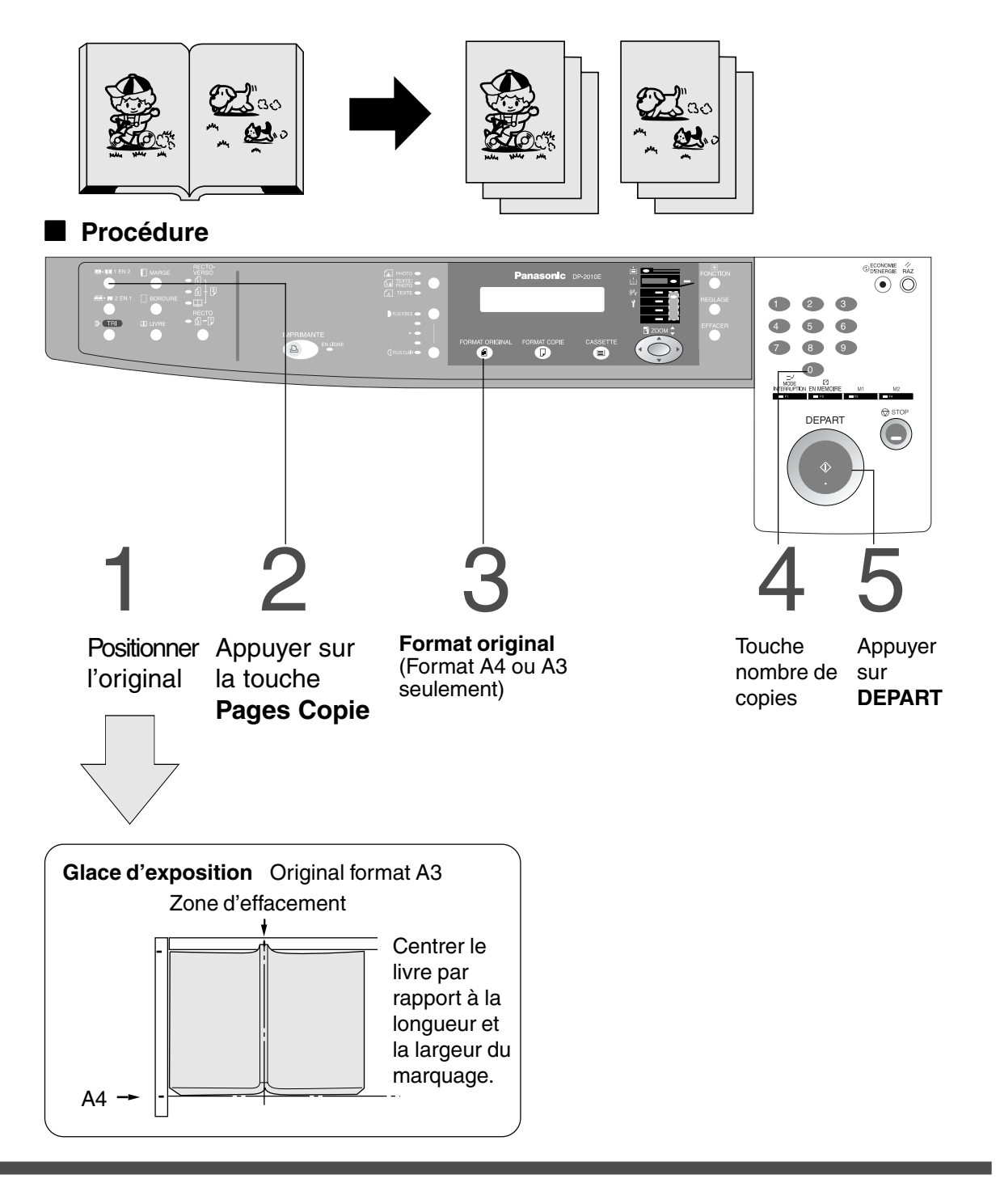

NOTE Pour réinitialiser chaque sélection, appuyer sur la touche RESET.

### **Livre/Bordure/Marge**

#### ■ **Touche livre**

Élimine l'ombre de la reliure intérieure d'un livre.

- **Touche effacement de bord** Création d'une bordure.
- **Touche marge** Déplace l'image vers la droite ou vers la gauche.

■ **Procédure**

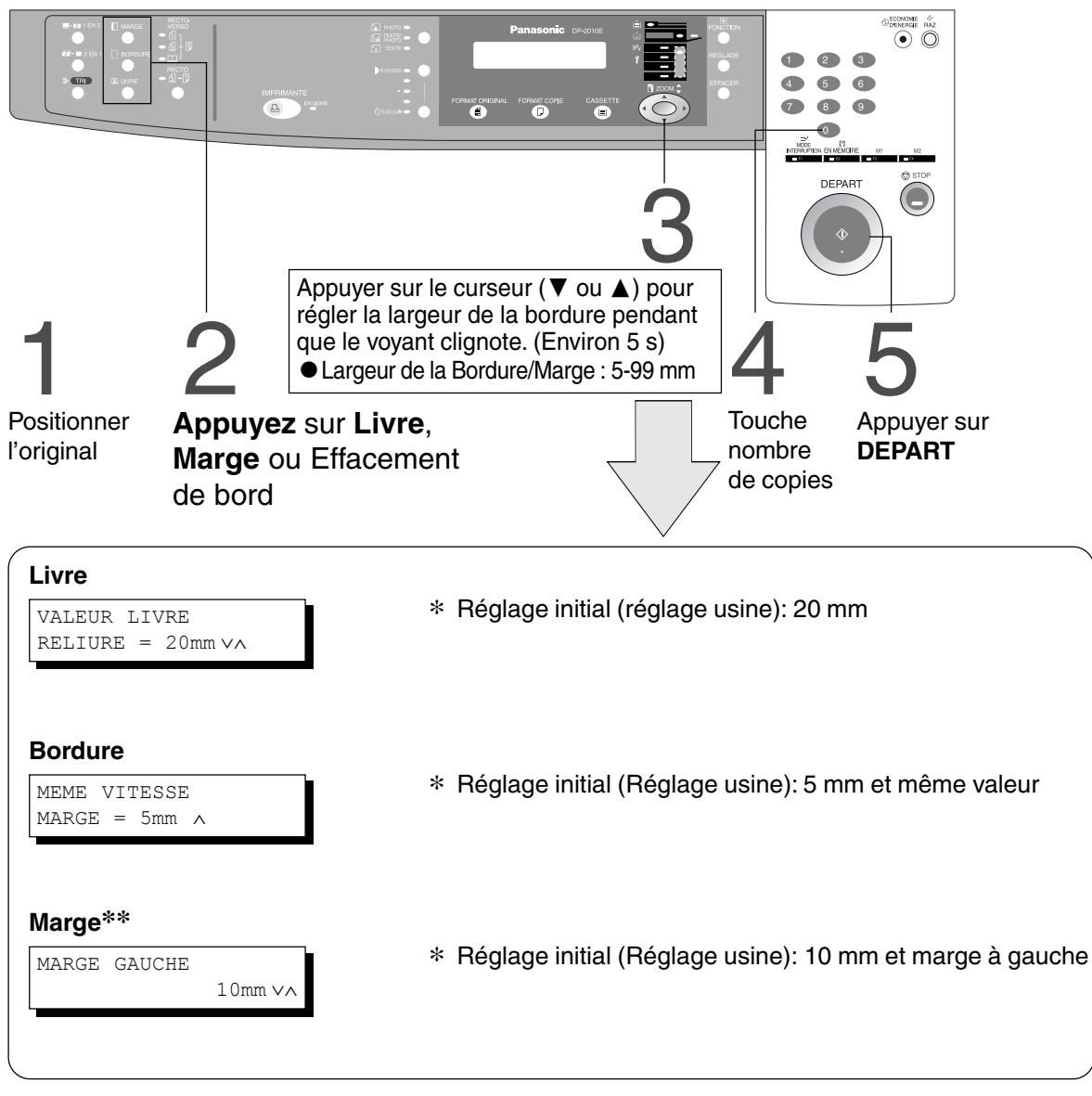

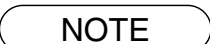

- ∗ Le réglage initial (réglage usine) peut-être modifié via la fonction mode utilisateur. (Voir page 30)
- ∗∗ Si une partie de la page imprimée manque lorsque le mode marge est utilisé, activez le mode réduction marge. (Voir page 30)
	- CAppuyer sur la touche **Remise à zéro** pour annuler le mode Agrandissement ou Réduction.

## **Tirage 2 faces/1 face (Pour DP-2010E)**

### ■ Utilisation des touches

Appuyer sur la touche de tirage 2 faces/1 face pour choisir une fonction 2 faces/1 face.

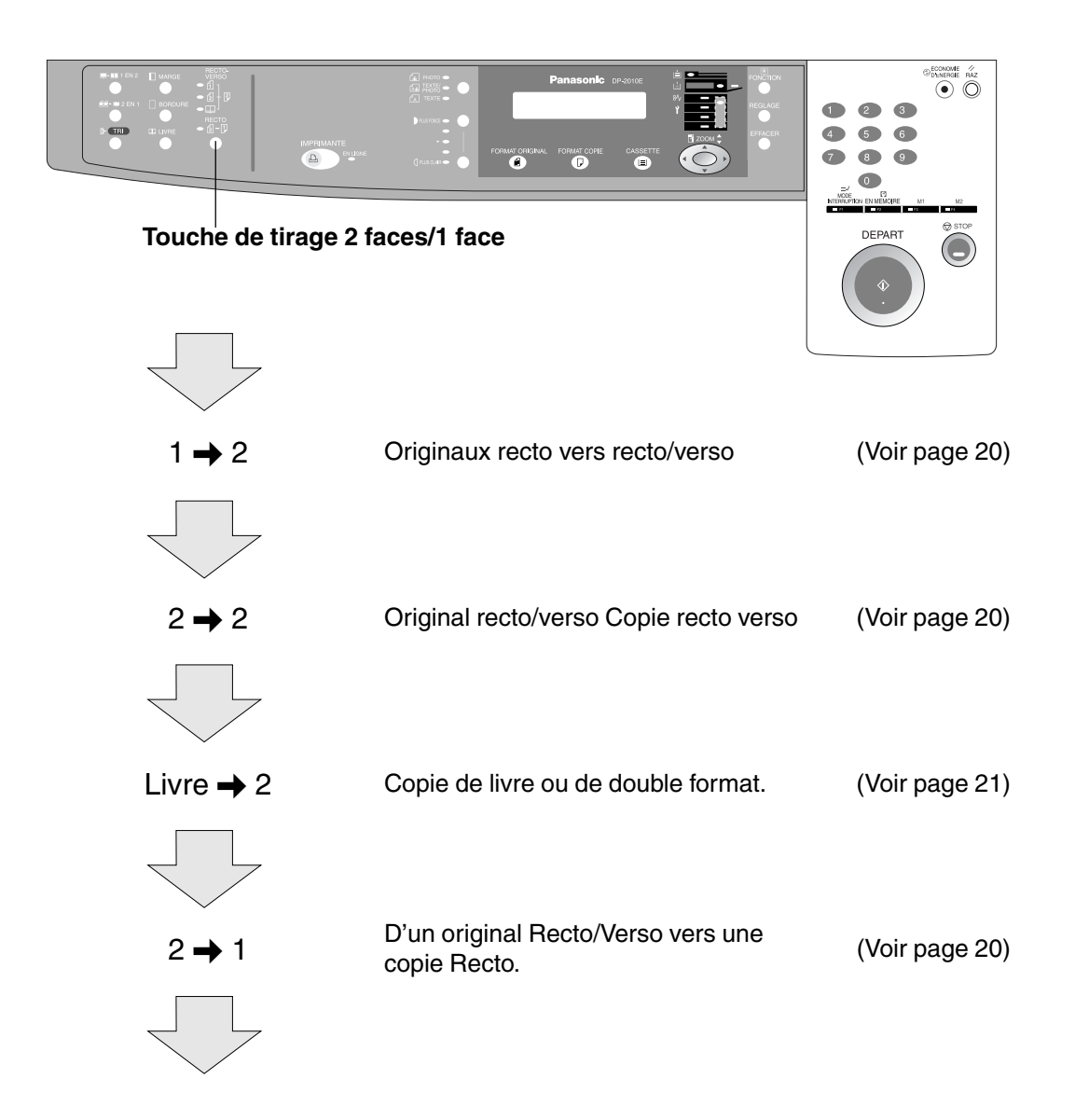

- CLes 2 originaux côte à côte peuvent être placés à la main ou par l'iADF (DA-AR201).
- CTirage 2 faces/1 face la fonction copie n'est disponible que sur le DP-2010E.

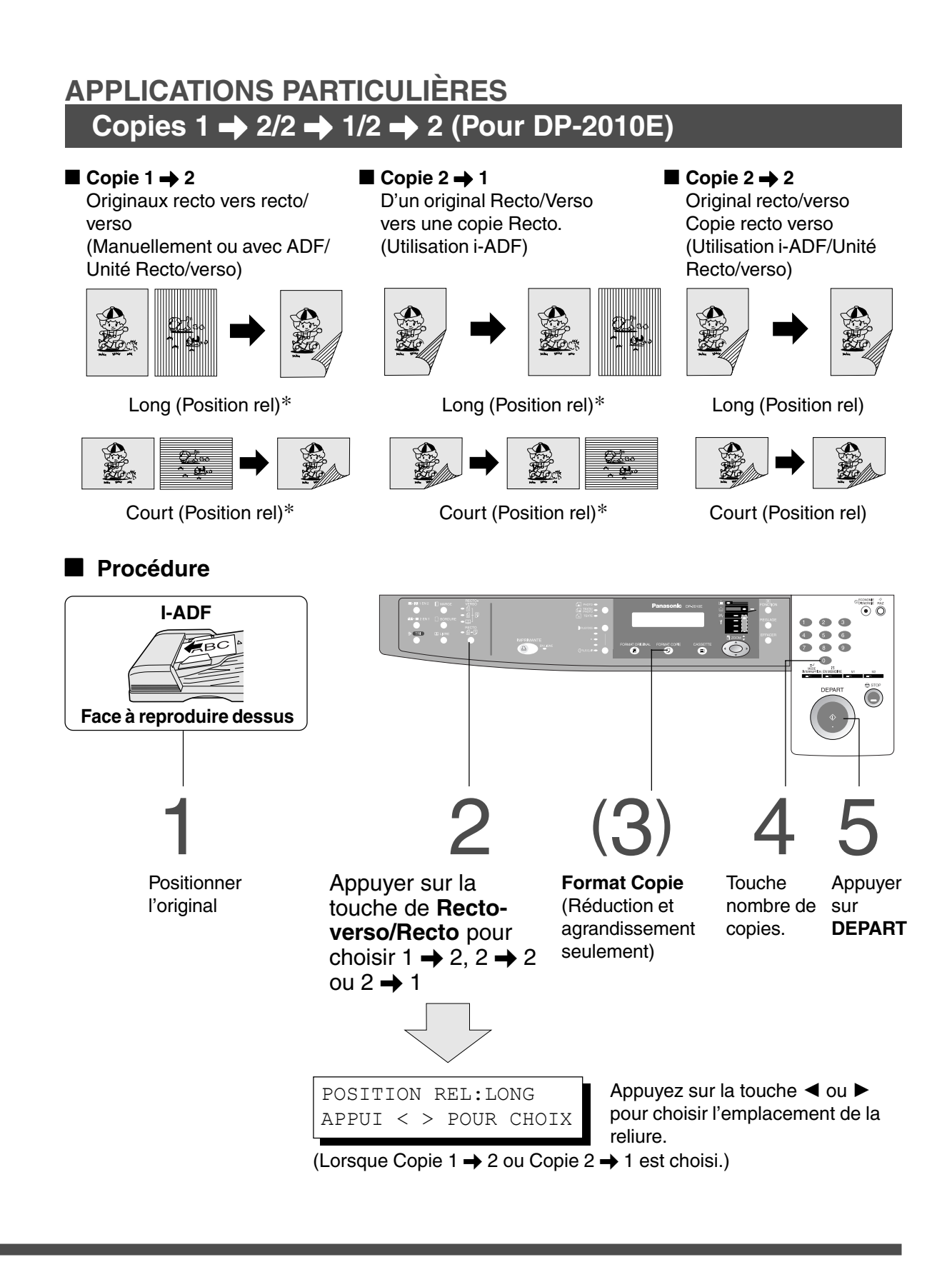

- CPour réinitialiser chaque sélection, appuyer sur la touche **Raz**.
- ∗ Le réglage initial pour l'emplacement de la reliure pour Copie 1 \ 2 et Copie 2 \ 1 (Bord long ou bord court) peut être régler par la fonction du mode de l'utilisateur. (Voir page 30)
- $\rightarrow$  1  $\rightarrow$  2, 2  $\rightarrow$  2, 2  $\rightarrow$  1 la fonction copie n'est disponible que sur le DP-2010E.

## **Livre** \ **2 copies (Pour DP-2010E)**

#### ■ Livre **→** 2 copies

Copie de livre ou de double format. Original format A3. (Utilisation ADU)

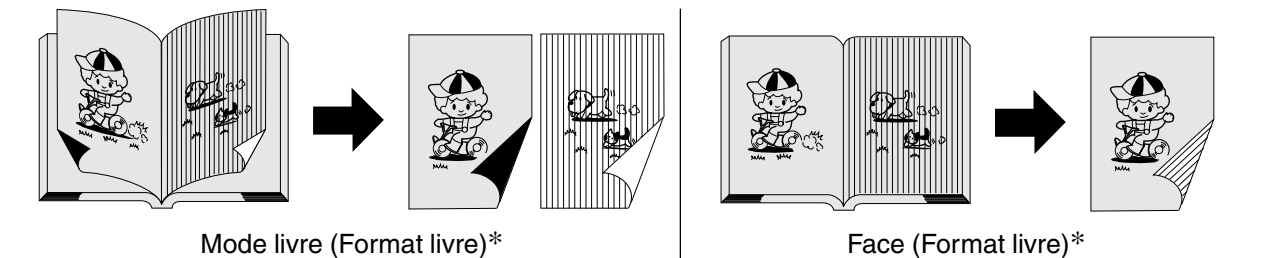

 $\overbrace{\text{Observe}}^{\text{ECONOME}}$  $\bullet$  $\bullet$  $\circ$  $\bullet$  $\overline{5}$  $\sqrt{3}$  $\hat{\cdot} \circ \hat{\cdot}$  $\bullet$  $\begin{array}{ccc} \circ & \circ \\ \circ & \circ \end{array}$ ssei<br>O DEPART  $\left(\bigcirc\right)$ 1 2 (3) 4 5 Positionner Appuyer sur la touche **Format Copie Touche** Appuyer de **Recto-verso/Recto** (Réduction et nombre de sur l'original sur agrandissement **DEPART** pour choisir **Livre** \ 2 copies. la vitre seulement\*) **Glace d'exposition** Original format A3 Zone d'effacement A3 Centrer le livre par rapport à la longueur et la largeur du marquage.A4

- CPour réinitialiser chaque sélection, appuyer sur la touche **Raz**.
- CLes formats de copie A3 et B4 ne peuvent pas être sélectionnés.
- ∗ Le format de livre et l'ordre des pages peuvent être réglés par la fonction du mode de l'utilisateur. (Voir page 30)
- $\bullet$  Livre  $\bullet$  2 la fonction copie n'est disponible que sur le DP-2010E.

**Mémoire de travail**

■ **Deux tâches peuvent être programmées en mémoire (M1 M2) et être rappelées plus tard.**

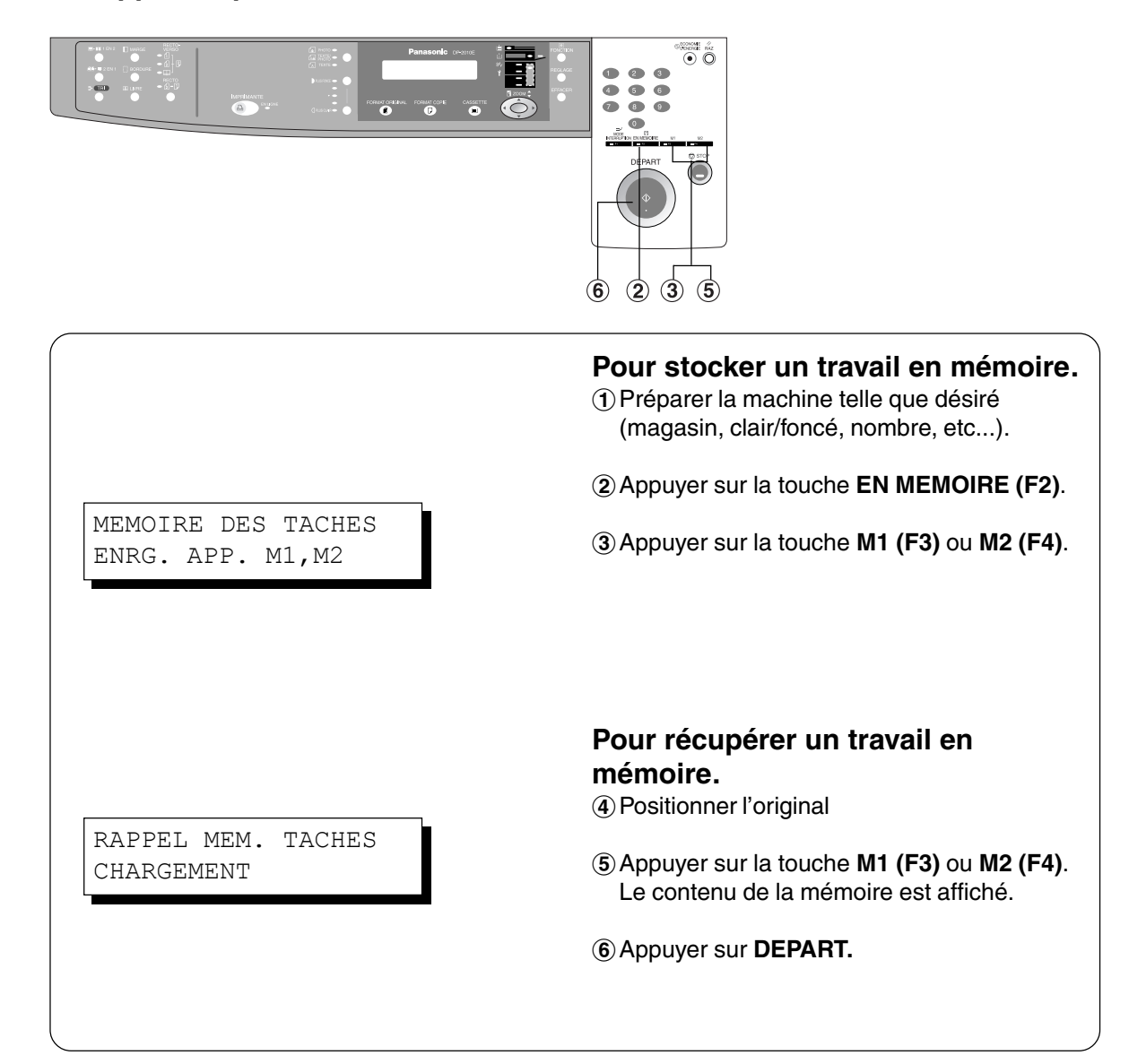

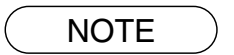

● Le mode mémoire de travail n'est pas effacé si la machine est arrêtée. CLorsque l'on mémorise un nouveau travail, I'ancien est effacé.

### **Tri copie**

#### ■ **Tri copie**

Il existe deux types de tri électronique:

**Note**: Avant d'utiliser le mode tri, sélectionner le type de tri désiré en réglant sa fonction. (Voir page 29).

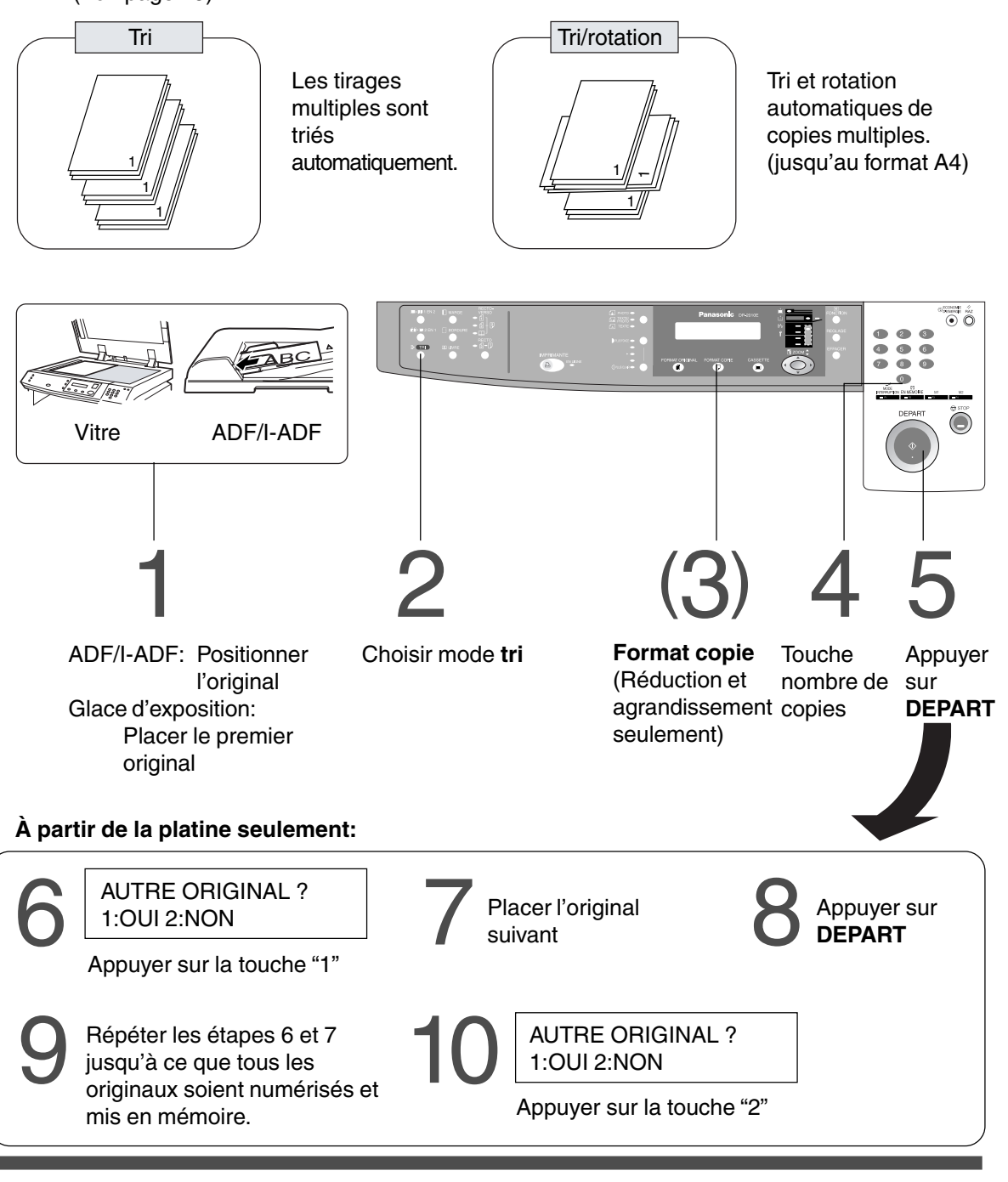

Pour faire des copies **Pour faire des copies**

NOTE Si la mémoire sature pendant la numérisation d'un document, Mémoire pleine, Continuer? 1: O 2: N apparaît à l'écran. Dans ce cas, suivre les instructions à l'écran.

Contactez votre distributeur pour obtenir de la mémoire supplémentaire.

- CPour réinitialiser chaque sélection, appuyer sur la touche **RESET**.
- CLa fonction tru électronique est disponible sur le DP-2010E.

# **Autres fonctions**

### **Economie d'énergie/Mode Interruption**

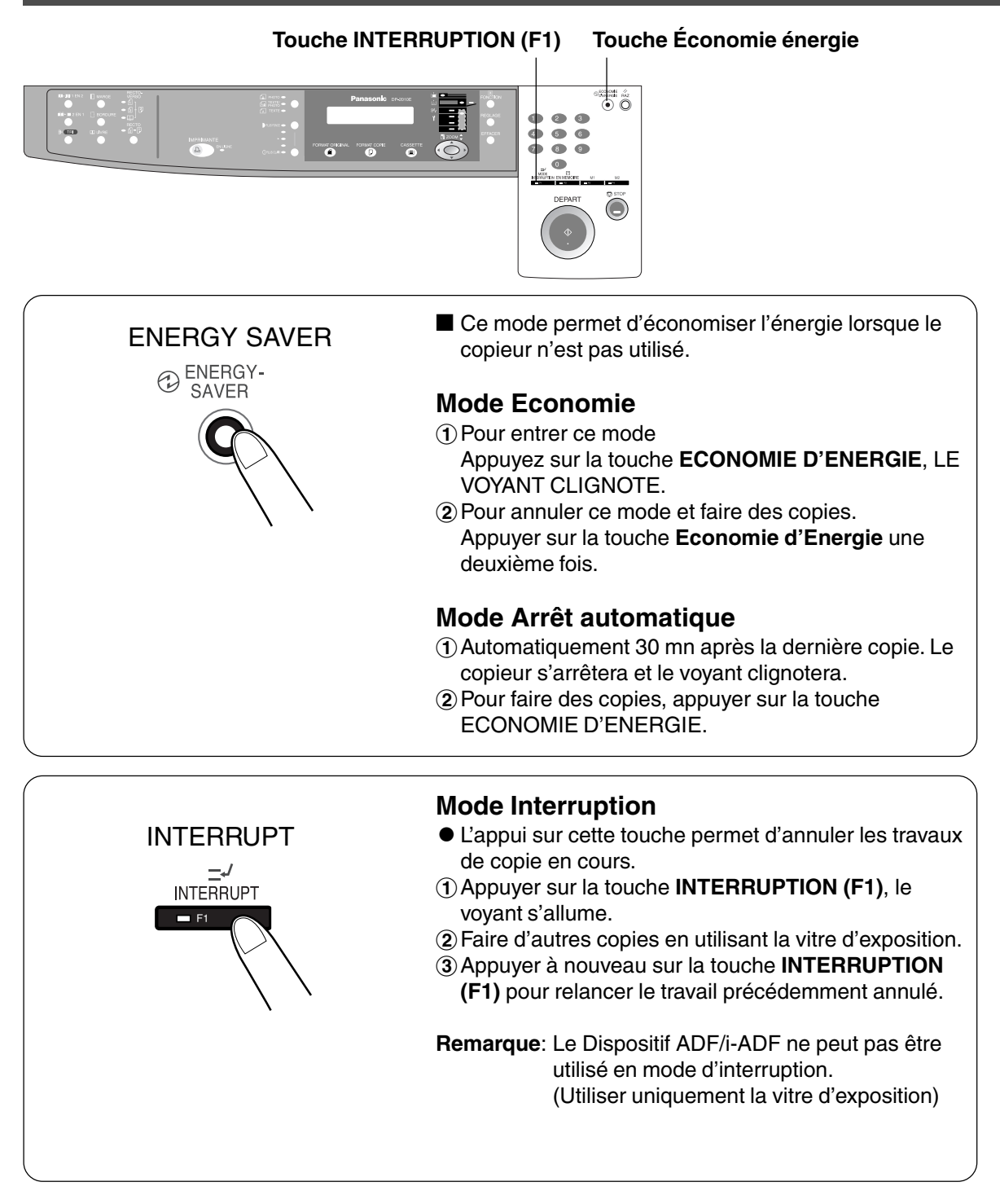

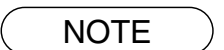

∗ La durée avant l'entrée en mode d'économie d'énergie (15 minutes) et l'arrêt automatique (30 minutes) peuvent être changées avec la touche de l'opérateur. (Voir page 31)

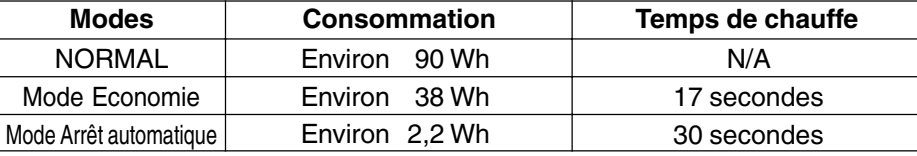

### **Mode "cache ouvert"**

■ Le mode Cache ouvert permet de copier un manuscrit sans faire de bords **foncés même si le capot de l'ADF est ouvert.**

Le mode Cache ouvert élimine les bords foncés autour des originaux et est particulièrement utile pour copier des originaux de petit format tels que les chèques ou les documents de format spécifique (rond, ovale, etc.). Ces documents peuvent être photocopiés sans que des zones noires inutiles apparaissent losque des copies sont faites avec le capot ouvert.

Deux types de modes Cache ouvert peuvent être sélectionnés;

Reglage du mode cache ouvert: La zone de numérisation (format) n'est pas déterminée. Mode manuel cache ouvert : La zone de numérisation (format) a été enregistrée en mémoire (M1 et M2). (Voir page 30)

#### ■ **Reglage du mode cache ouvert**

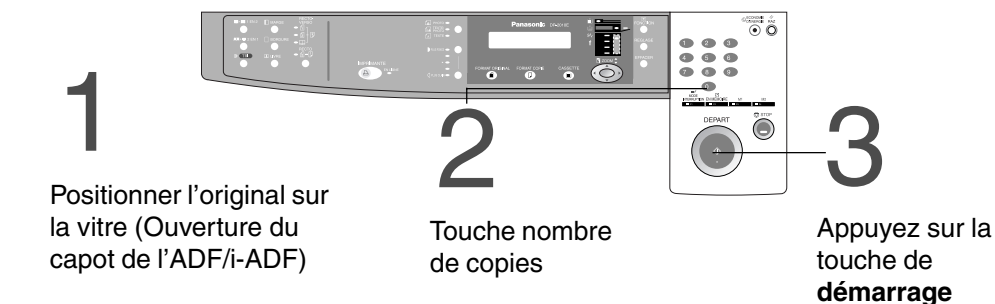

**Note**: La valeur par défaut du mode cache ouvert numérique est "NORMAL". Ce réglage permet de numériser une fois. Si des traces noires apparaissent autour des bords, régler le mode cache sur "QUALITE" pour adoucir les bords noirs. Ce réglage permet de numériser deux fois.

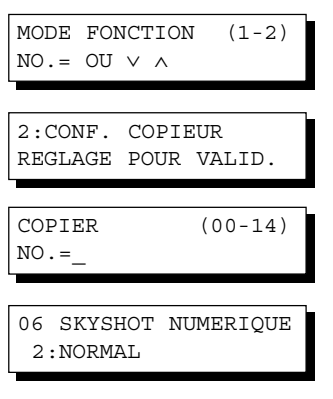

#Appuyer sur la touche **Fonction**.

- \$Appuyer sur FONCTION et **2** pour choisir la configuration du copieur.
- %Appuyer sur la touche **RÉGLAGE**.
- &Appuyez sur la touche **6** et sur **Reglage** pour choisir SKYSHOT NUMERIQUE.
- (Appuyer sur la touche **1-3** pour choisir le mode de tirage "cache ouvert".
	- 1: Non Non 2: Normal Réglage par défaut (en général, sélectionner ce mode). 3: Qualité Pour une meilleur définition, sélectionner le mode QUALITE.
- )Appuyer sur la touche **RÉGLAGE**.

 $(7)$  Appuyer sur la touche **Reset**.

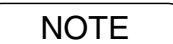

- NOTE CUn mauvais détourage peut se produire si il y a une ligne noire sur la bordure du document qui peut être détectée comme repère noir dans le mode capot ouvert.
	- CUne détection de position incorrecte de l'original peut se produire si une lumière parasite parvient à atteindre la vitre d'exposition pendant le mode cache ouvert.

### **Autres fonctions**

### **Mode "cache ouvert"**

#### ■ Mode manuel cache ouvert

Lorsque cette fonction est utilisée, le format personnel doit être mis en mémoire (M1, M2) à l'avance. (Voir page 32)

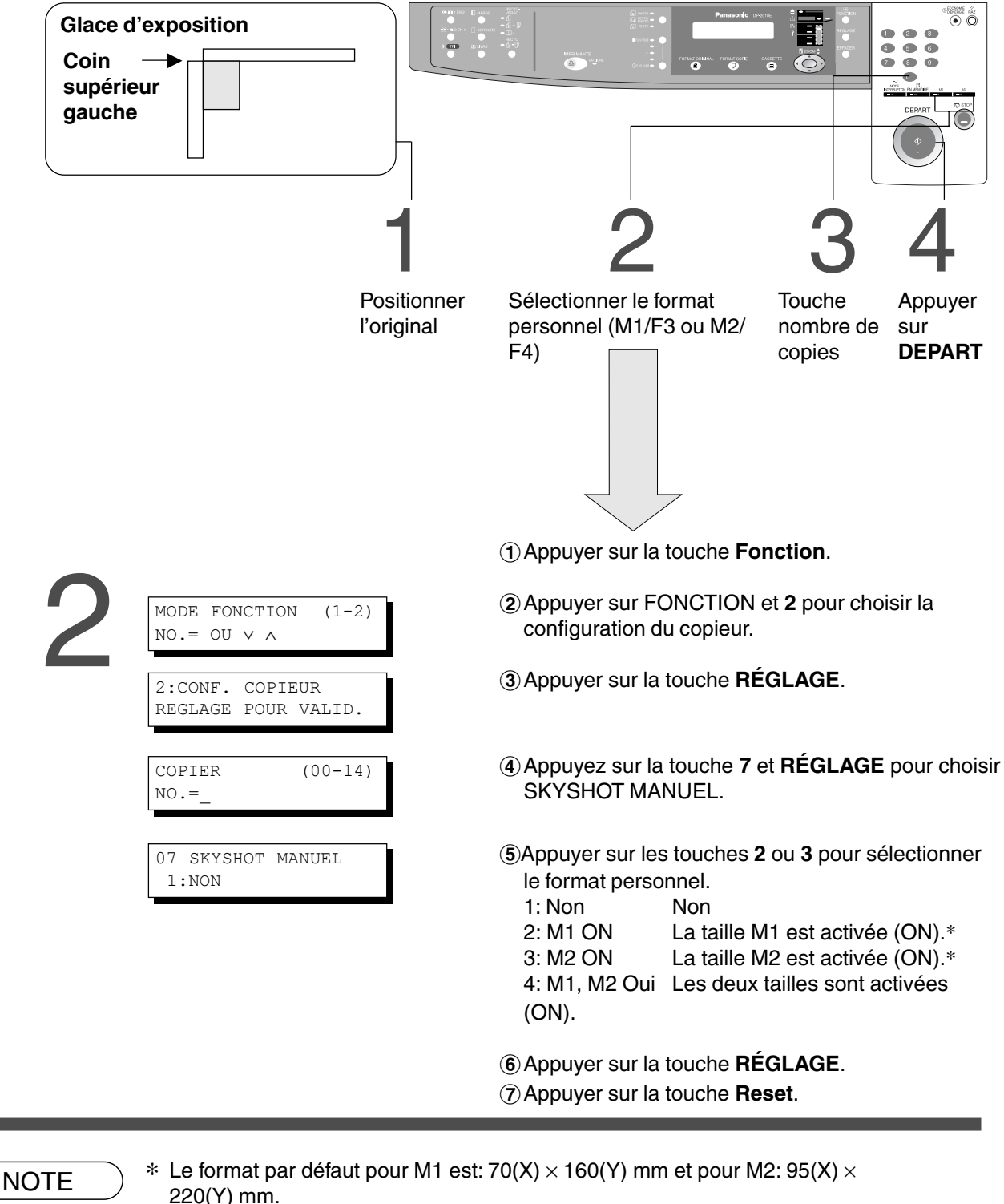

- CPour modifier la taille de M1 ou M2, veuillez contacter votre revendeur.
- CLors de l'utilisation du mode cache ouvert (M1 et M2 sont en service), l'autre mémoire de travail ne peut pas être utilisée.
- CAppuyer sur la touche **Remise à zéro** pour annuler le mode Agrandissement ou Réduction.

# **Tableau des combinaisons**

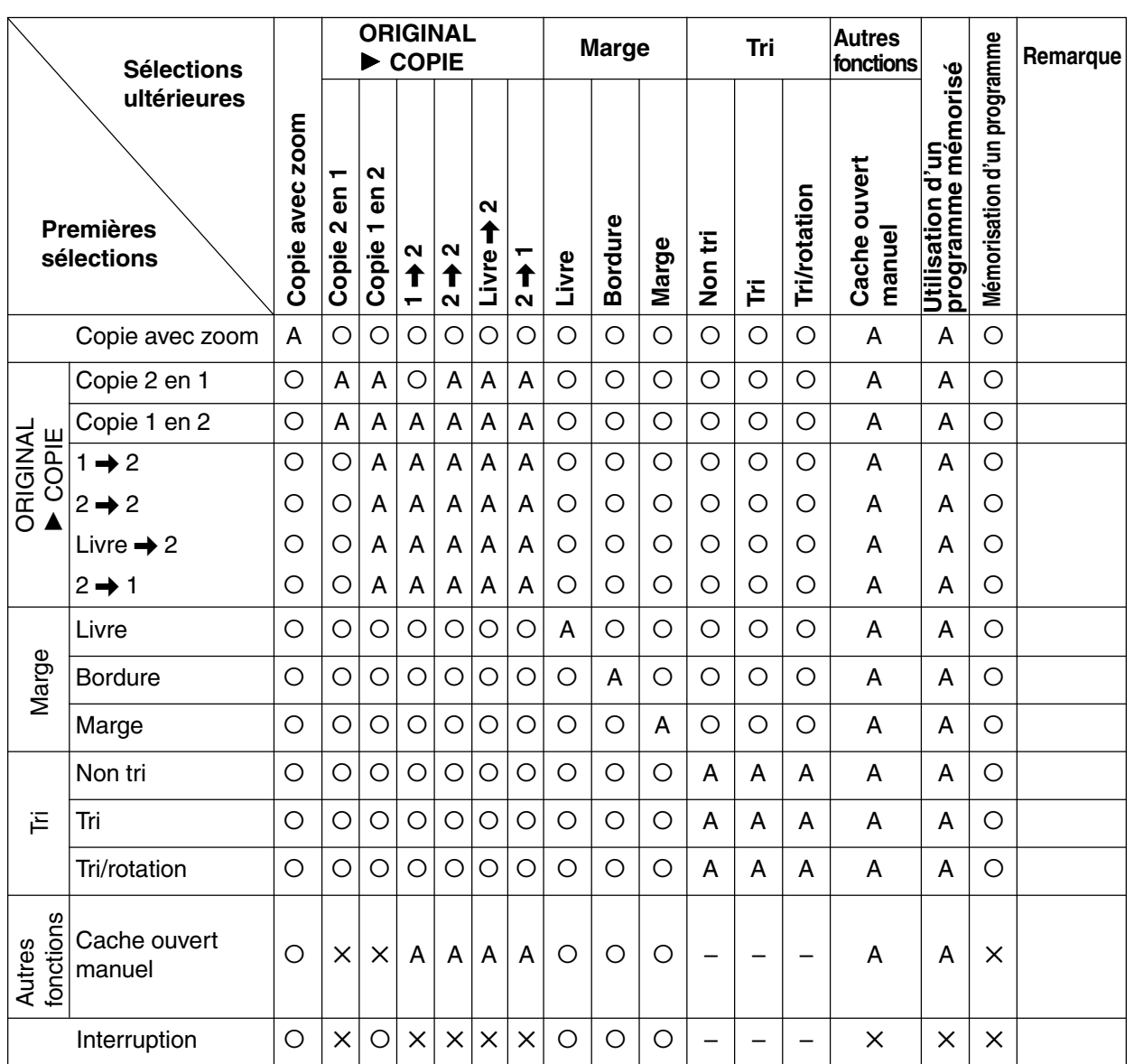

O: Les deux fonctions peuvent être combinées.

✕ : Les deux fonctions ne peuvent pas être combinées.

A : La sélection suivante est effectuée.

– : Indique que le tri ne peut être utilisé. Les autres opérations peuvent l'être.

### ■ Utilisation des fonctions pour modifier le mode copie par défaut

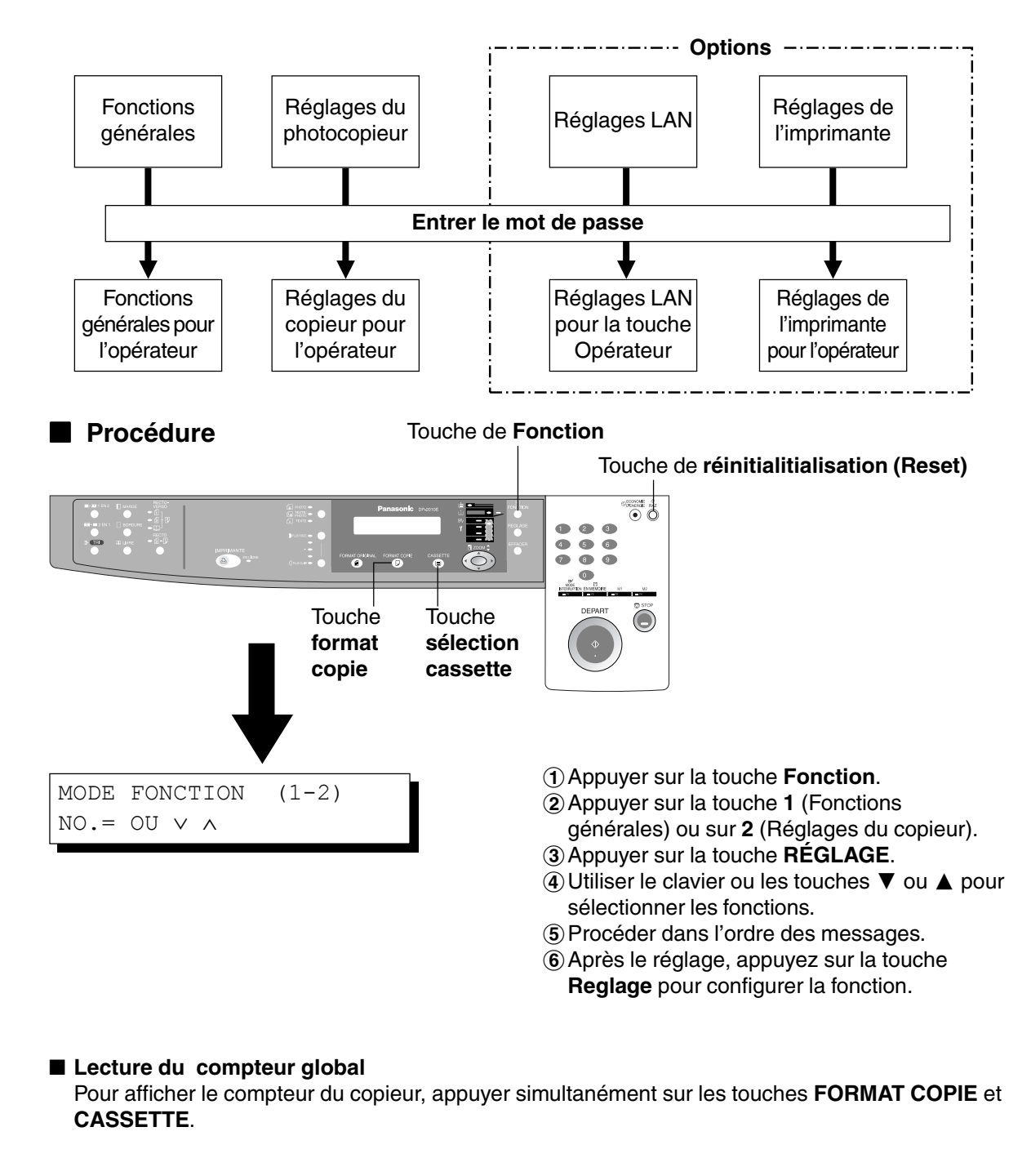

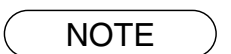

CMerci de se référer à chaque instruction d'utilisation des options pour le paramétrage des fonctions.

# **Fonctions générales**

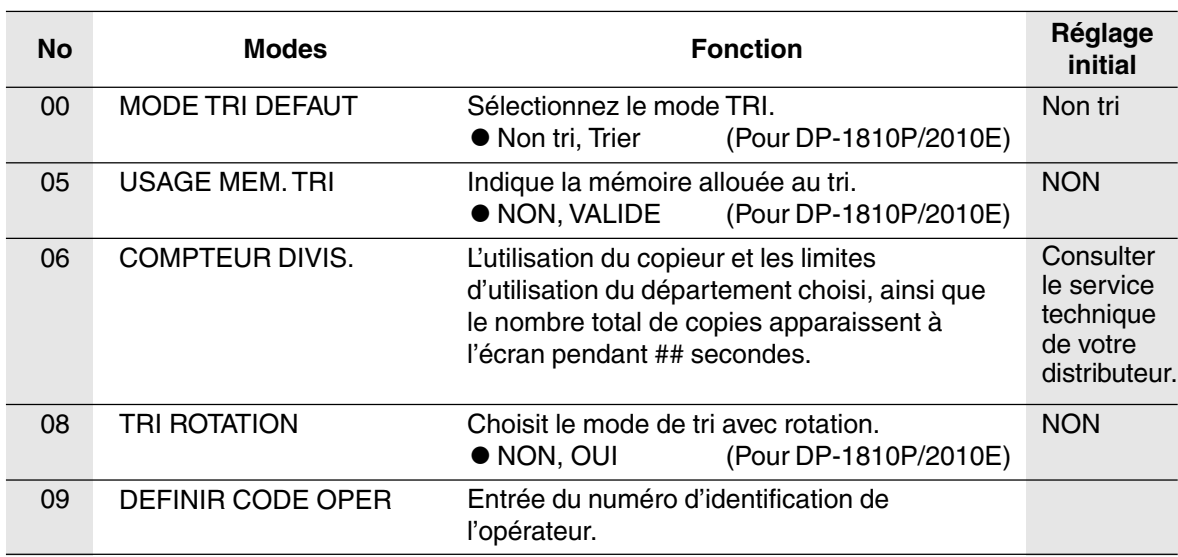

# **Réglages du photocopieur**

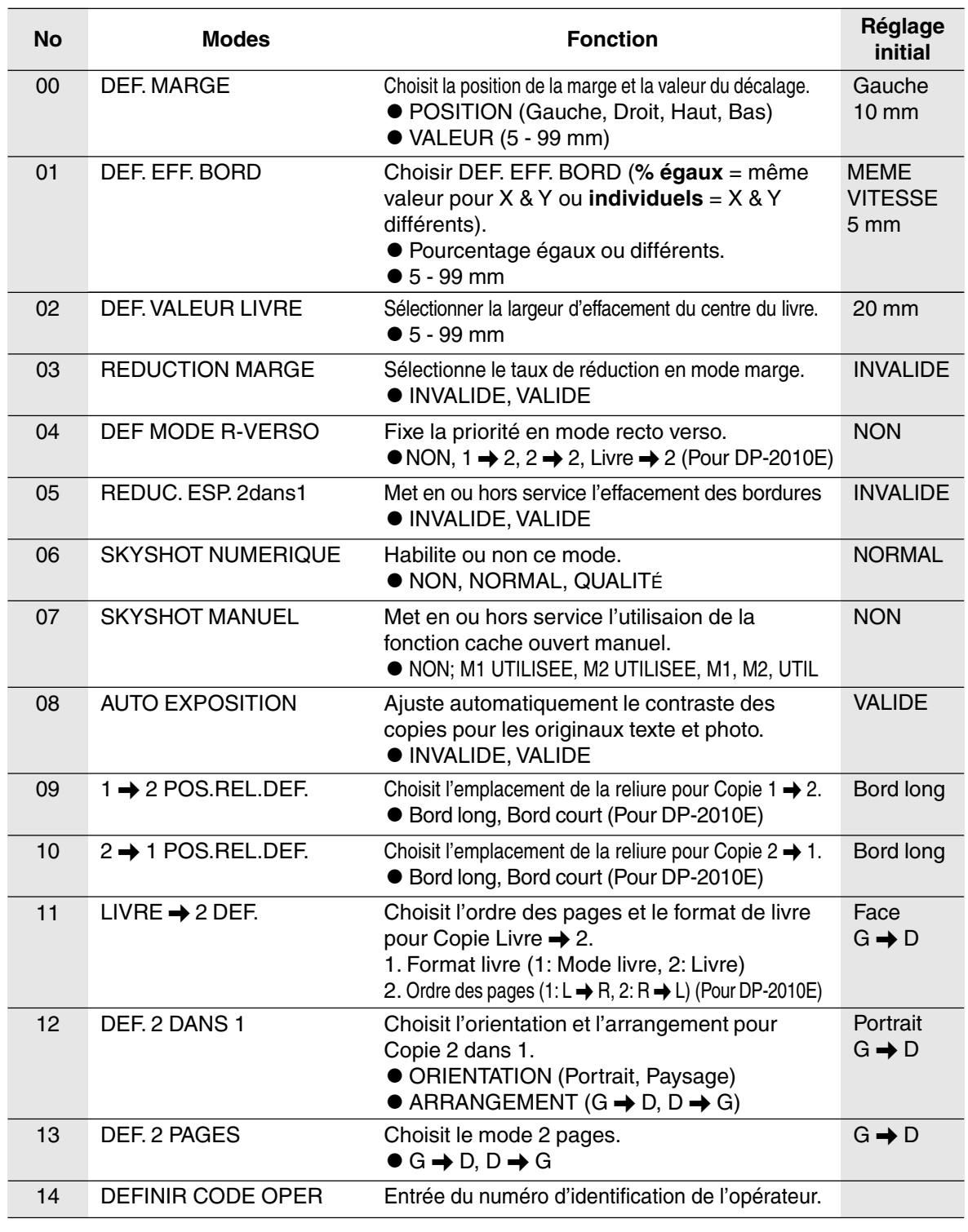

NOTE Certaines fonctions ou certains paramètres ne sont disponibles pour la<br>
célestien que lerreux leurs options respectives pont instellées sélection que lorsque leurs options respectives sont installées.

## **Fonctions générales pour l'opérateur**

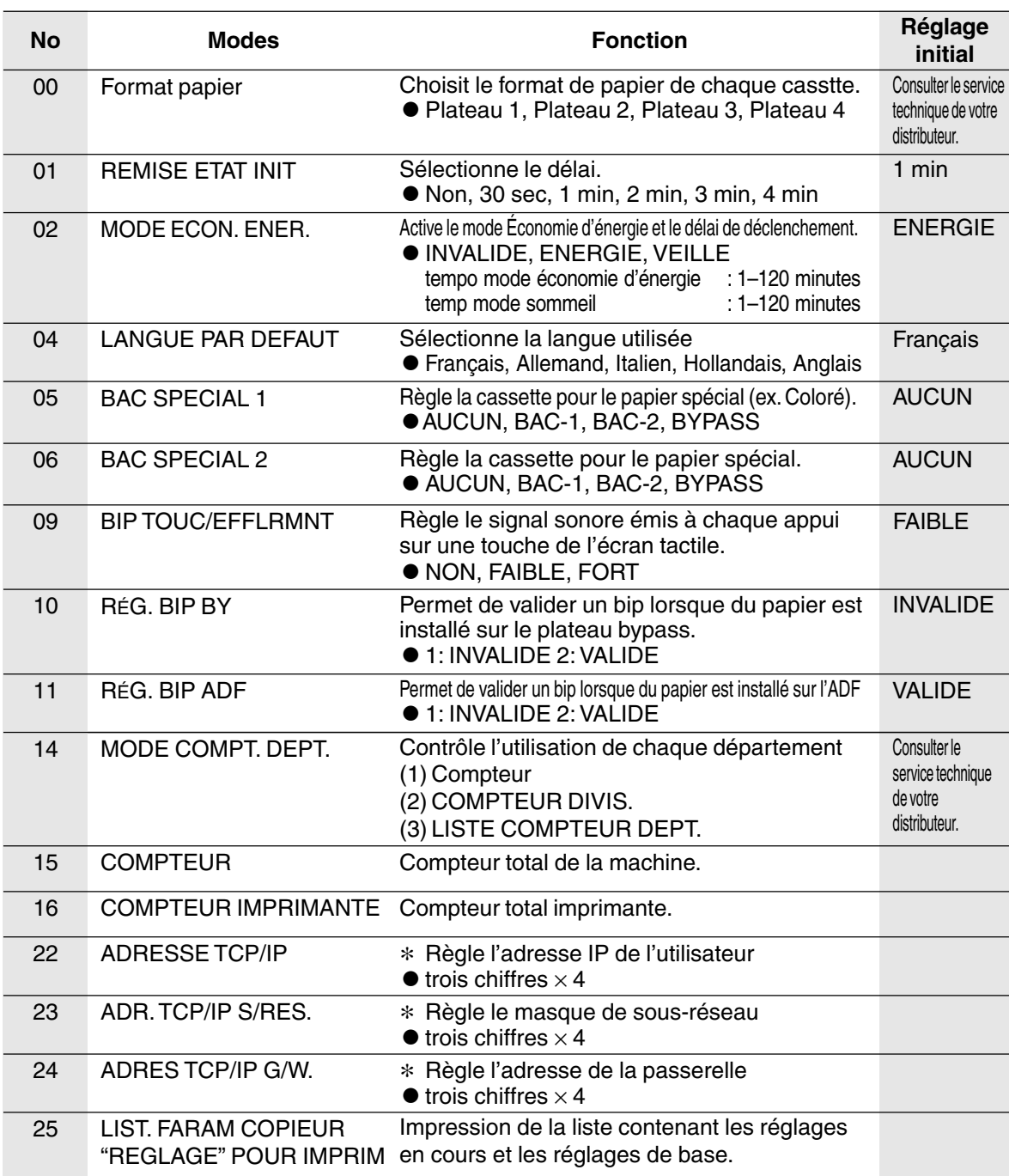

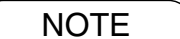

- CIl est nécessaire d'entrer le mot de passe de l'utilisateur avant de changer les éléments de cette page.
- CLes Bac spécial 1 et Bac spécial 2 ne sont pas sélectionnés automatiquement en mode de commutation.
- ∗ Non disponible de base, mais disponible lorsque les options des fonctions avancées sont installées. (Voir page 57)

# **Réglages du copieur pour l'opérateur**

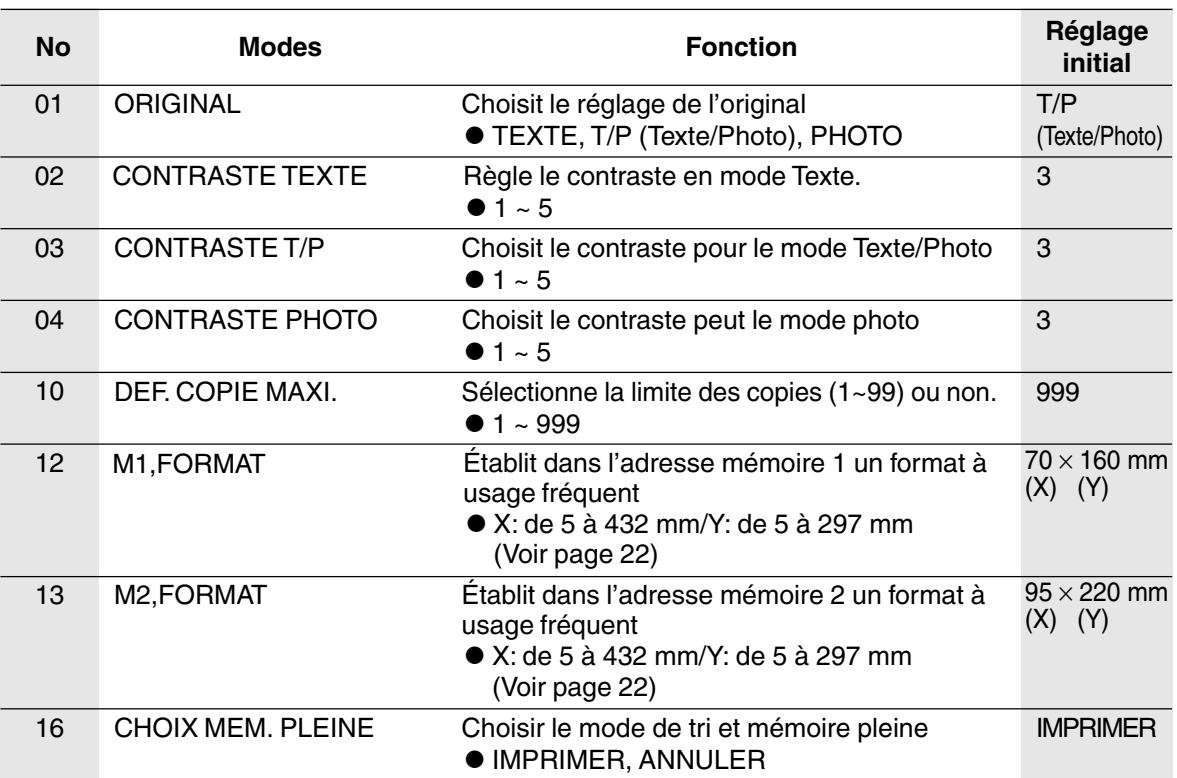

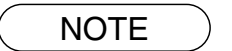

CIl est nécessaire d'entrer le mot de passe de l'utilisateur avant de changer les éléments de cette page.

## **Réglages des fonctions**

#### ■ **Modification du réglage d'exposition automatique**

Vous pouvez demander à ce que la densité des copies s'ajuste automatiquement aux originaux texte et photo.

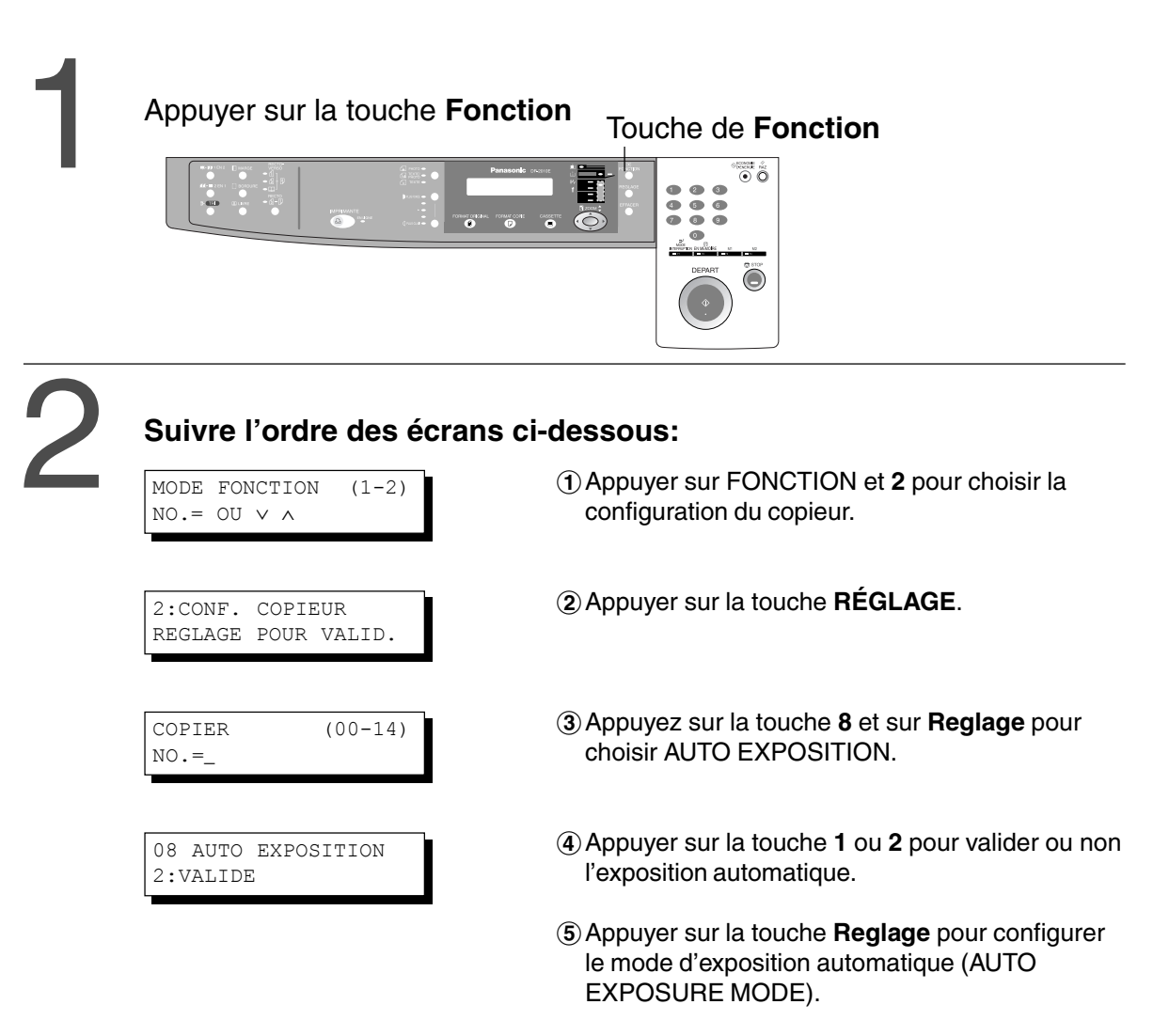

)Appuyer sur la touche **RESET** pour quitter le mode fonction.

### **Réglages des fonctions pour l'opérateur**

#### ■ **Contrôler le format papier**

Les tiroirs sont prévus pour utiliser les formats A5, A4, A4R, B4/FLS, A3. Pour changer les formats, suivres les étapes suivantes.

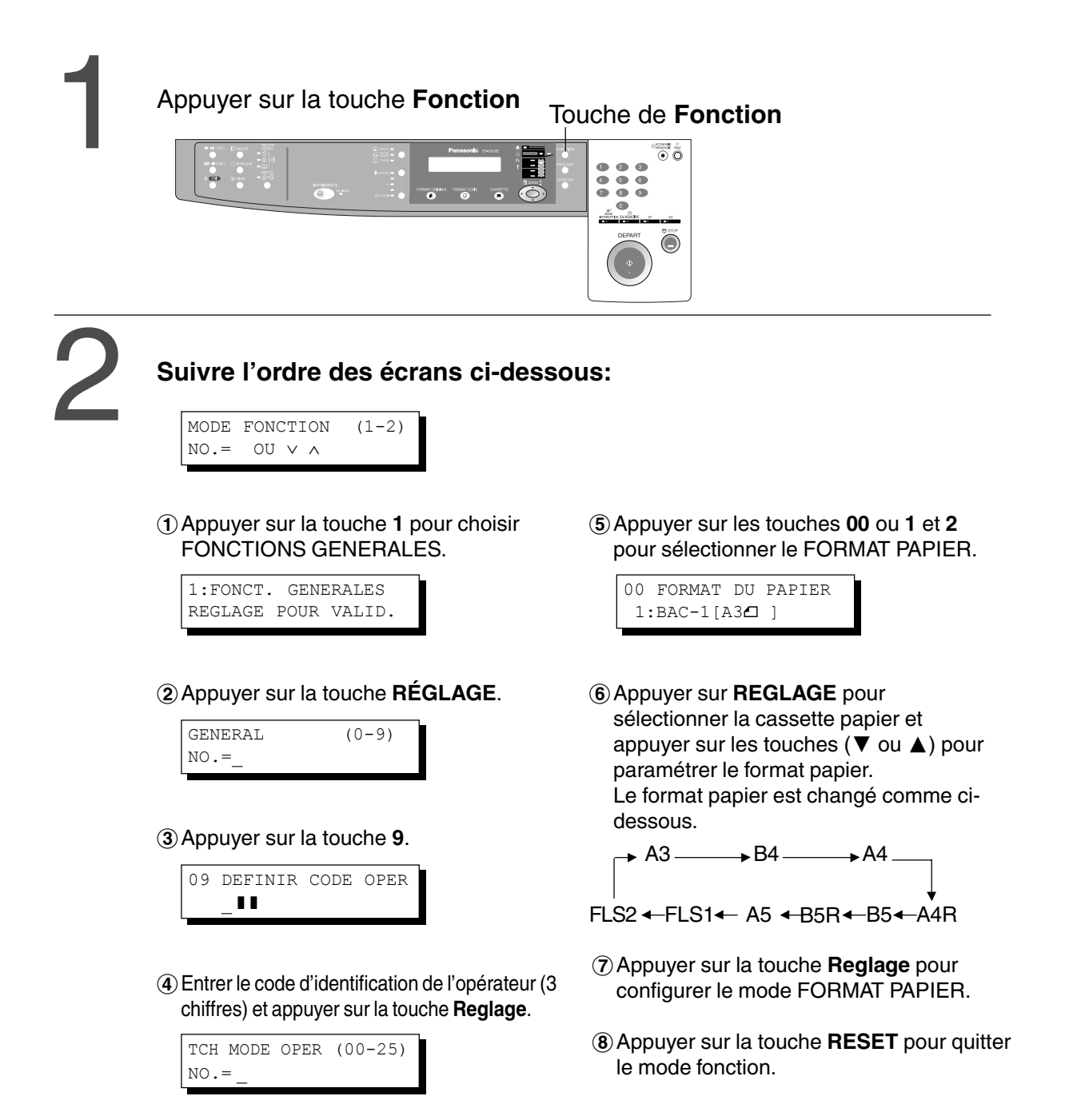

### **Changer le guide du papier à l'interieur de la cassette à papier et l'indicateur de format de papier**

 $\mathbb{D}$ 

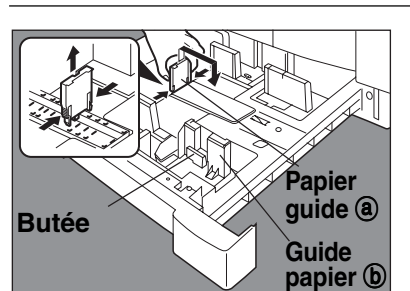

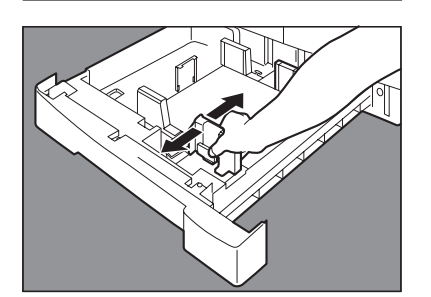

**Indicateur format**

 $(2)$  Ajuster le guide papier  $(3)$  à la longueur du papier.

(1) Tirer la cassette à papier.

- 3 Ajuster le guide papier  $\odot$  à la largeur du papier.
	- Tenir la butée pour déplacer le guide  $de$  papier  $\circledcirc$ .

&Changement de l'indicateur format.

(5) Refermer la cassette à papier.

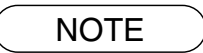

 $\bullet$  Il est recommandé de fixer le guide du papier  $\odot$  à l'aide de vis. Pour plus de précisions, consulter un revendeur agréé.

### **Réglages des fonctions pour l'opérateur**

#### ■ Compteur de département

L'opérateur peut gérer le nombre limite de copies, les compteurs et les numéros de code pour chaque département (Nombre de département maximum: 50)

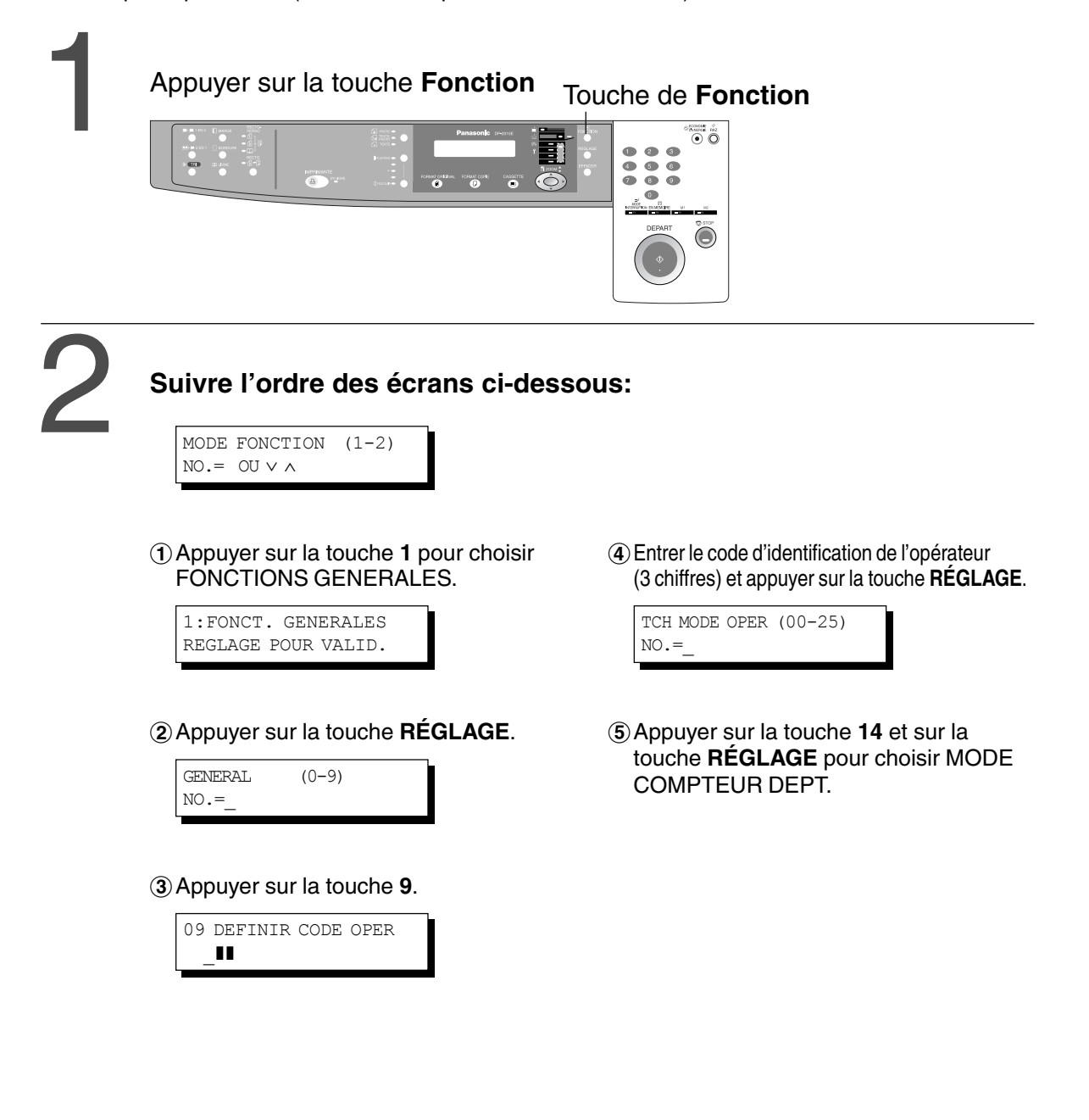

NOTE Pour réinitialiser le mode fonction, appuyer sur la touche **Remise à zéro**.

CPour activer la fonction Compteurs départementaux, contacter le revendeur agréé.

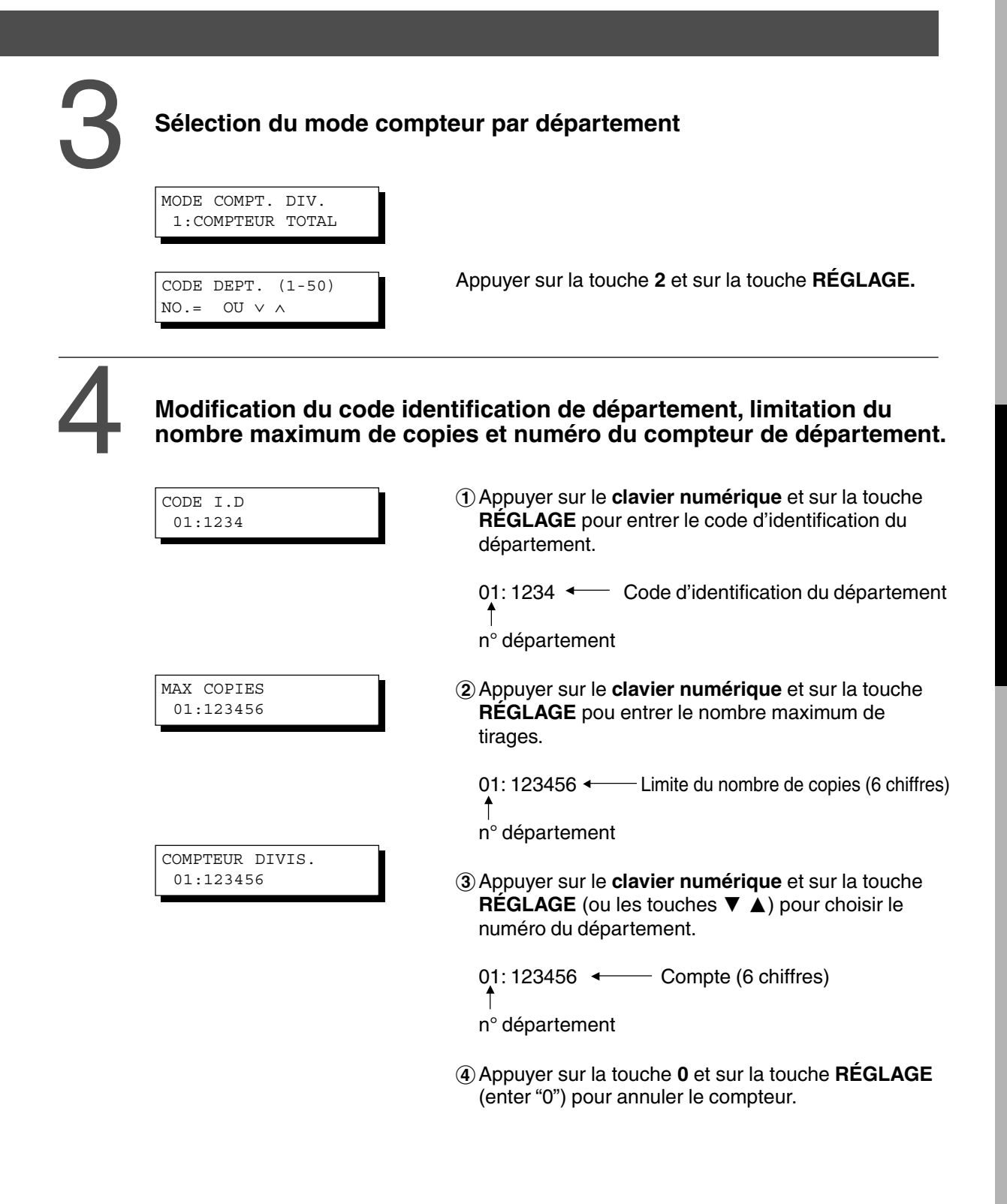

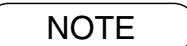

CPour réinitialiser le mode fonction, appuyer sur la touche **Remise à zéro**.

# memo

# **ACCESSOIRES**

## **COMPOSANTS**

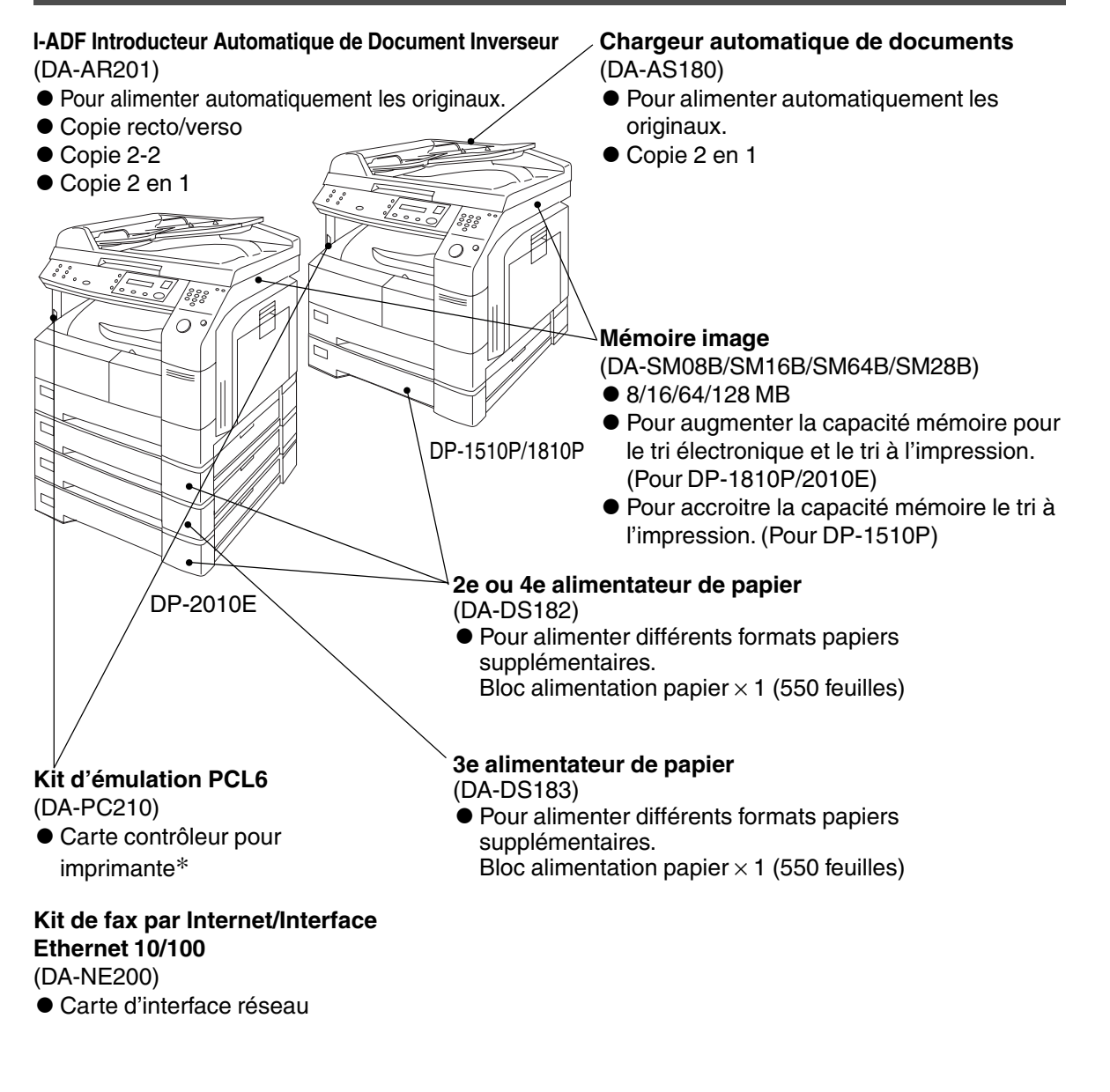

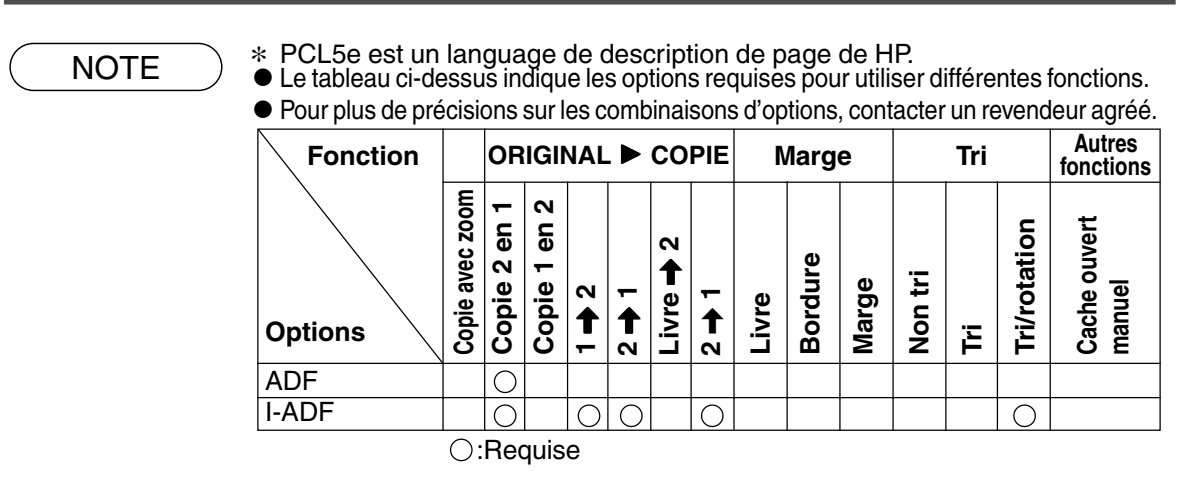

### **OPTIONS**

### **Chargeur automatique de documents**

### ■ **ADF (DA-AS180) / i-ADF (DA-AR201)**

1. Caractéristiques

#### #**Alimentation automatique d'originaux**

- L'ADF a une capacité de 50 originaux (80 g/m<sup>2</sup>). (30 feuilles B4, A3) Il accepte des formats de A5 à A3.
- CDétection automatique du format de l'original.

#### \$**Copie 2 en 1**

CPour faire 1 copie recto (1:1 ou réduction) avec 2 originaux côte à côte.

#### %**Copie recto/verso (DA-AR201)**

CL'iADF vous permet 2 types de tirages recto verso automatiques.

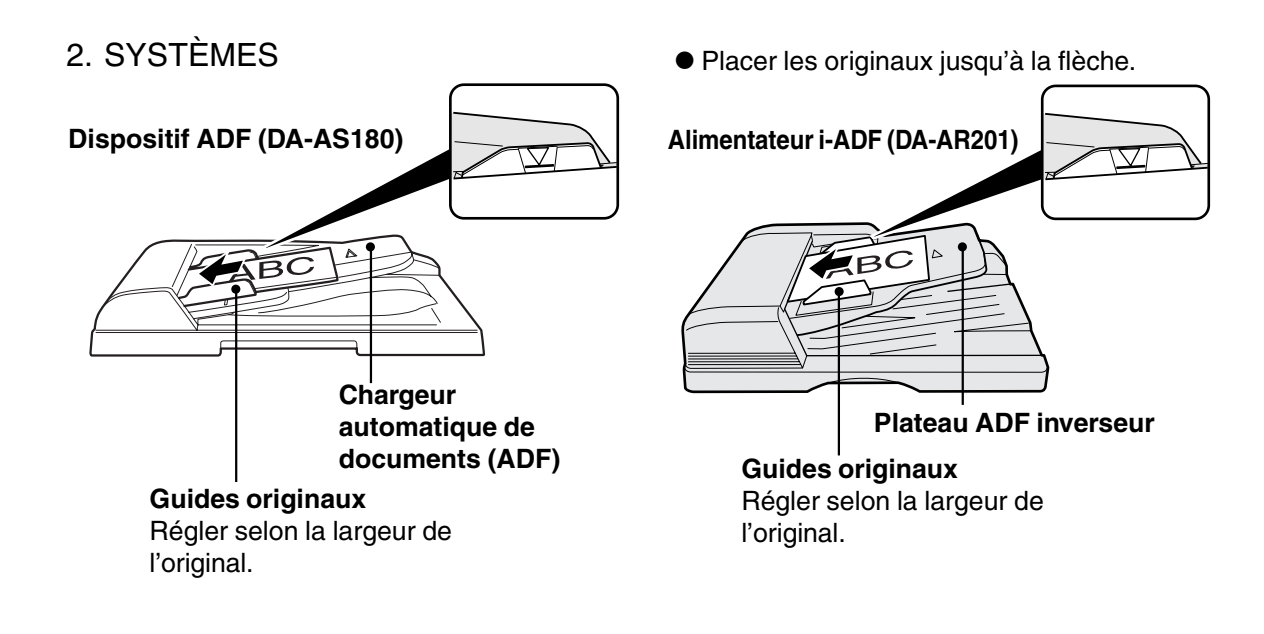

### 3. Opération

■ Procédure opérations

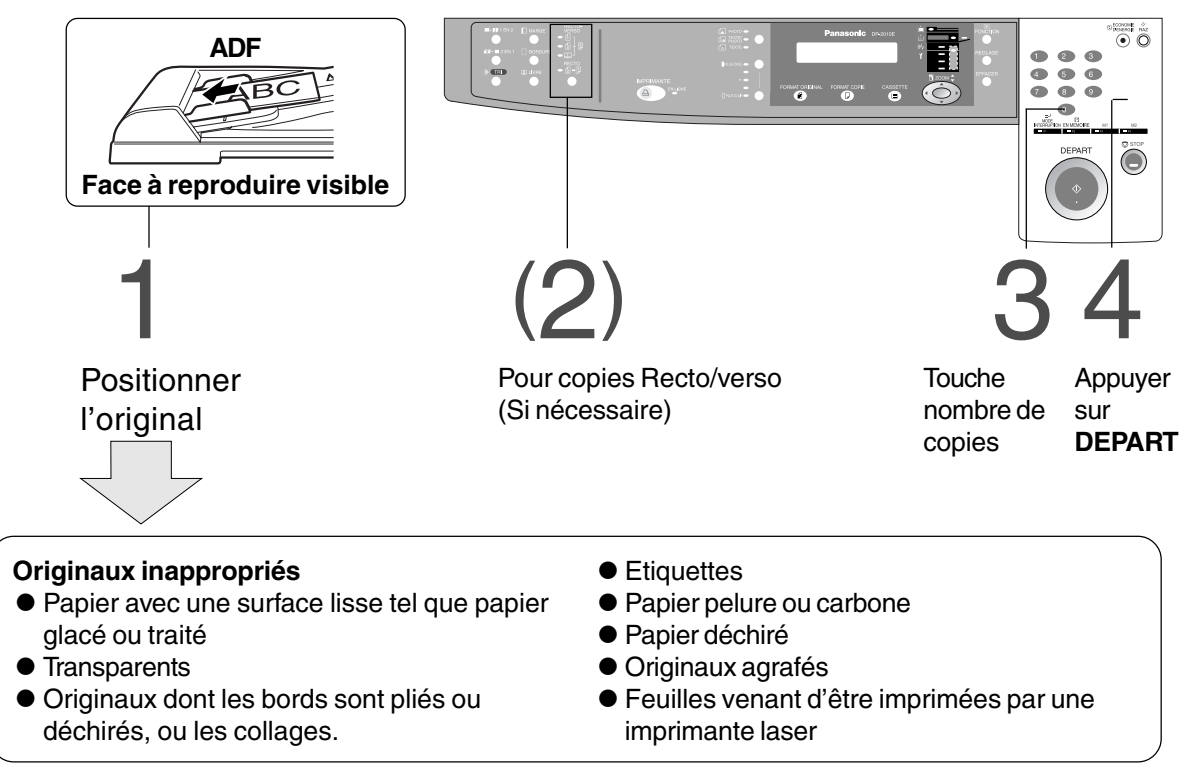

**Options**

NOTE Pour copier ce type d'originaux, utiliser la vitre d'analyse.

# **Résolution de problèmes**

# **Ajouter du papier (** $\left(\frac{1}{2}\right)$ **)**

### ■ **Plateau de 550 feuilles**

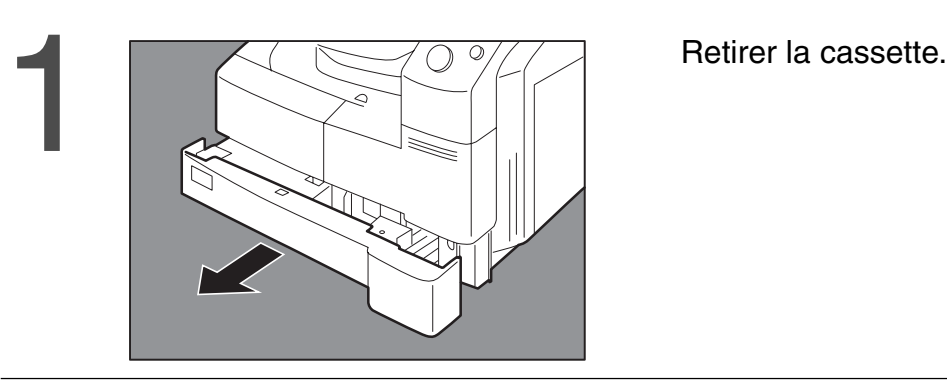

Placer les feuilles avec face<br>
imprimable vers le haut.<br>
Certains papiers ne peuvent pas du lissés dans la cassette (papier é<br>
disse dans la cassette (papier é imprimable vers le haut. Certains papiers ne peuvent pas être utilisés dans la cassette (papier épais, étiquettes, transparents). utiliser le Bypass.

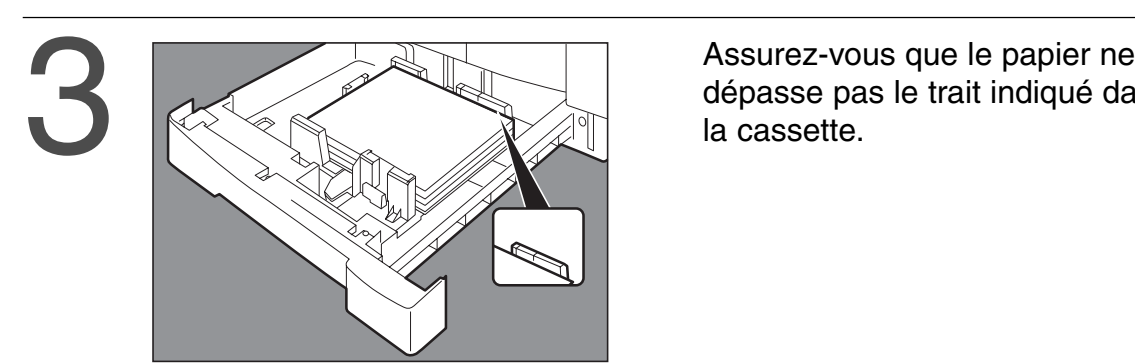

dépasse pas le trait indiqué dans la cassette.

Repousser fermement la cassette<br>
a l'intérieur du copieur.<br>
a l'intérieur du copieur. à l'intérieur du copieur.

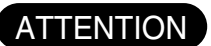

ATTENTION CREATENTION CONFINSION CONFIDENTIES CONFIDENTIES ON CONFIDENTIAL SERVICES ON CONFIDENTIAL SERVICES ON CONFIDENTIAL SERVICES ON CONFIDENTIAL SERVICES ON CONFIDENTIAL SERVICES ON CONFIDENTIAL SERVICES ON CONFIDENTI

Pour plus de précisions sur le changement du format de papier du plateau, voir en page 35.

 $\bullet$  Les feuilles non encore utilisées doivent toujours rester dans leur paquet et celui-ci doit être refermé.

Si les feuilles restent exposées à l'air libre, elles risquent de se gondoler et leur qualité d'impression est susceptible de baisser.

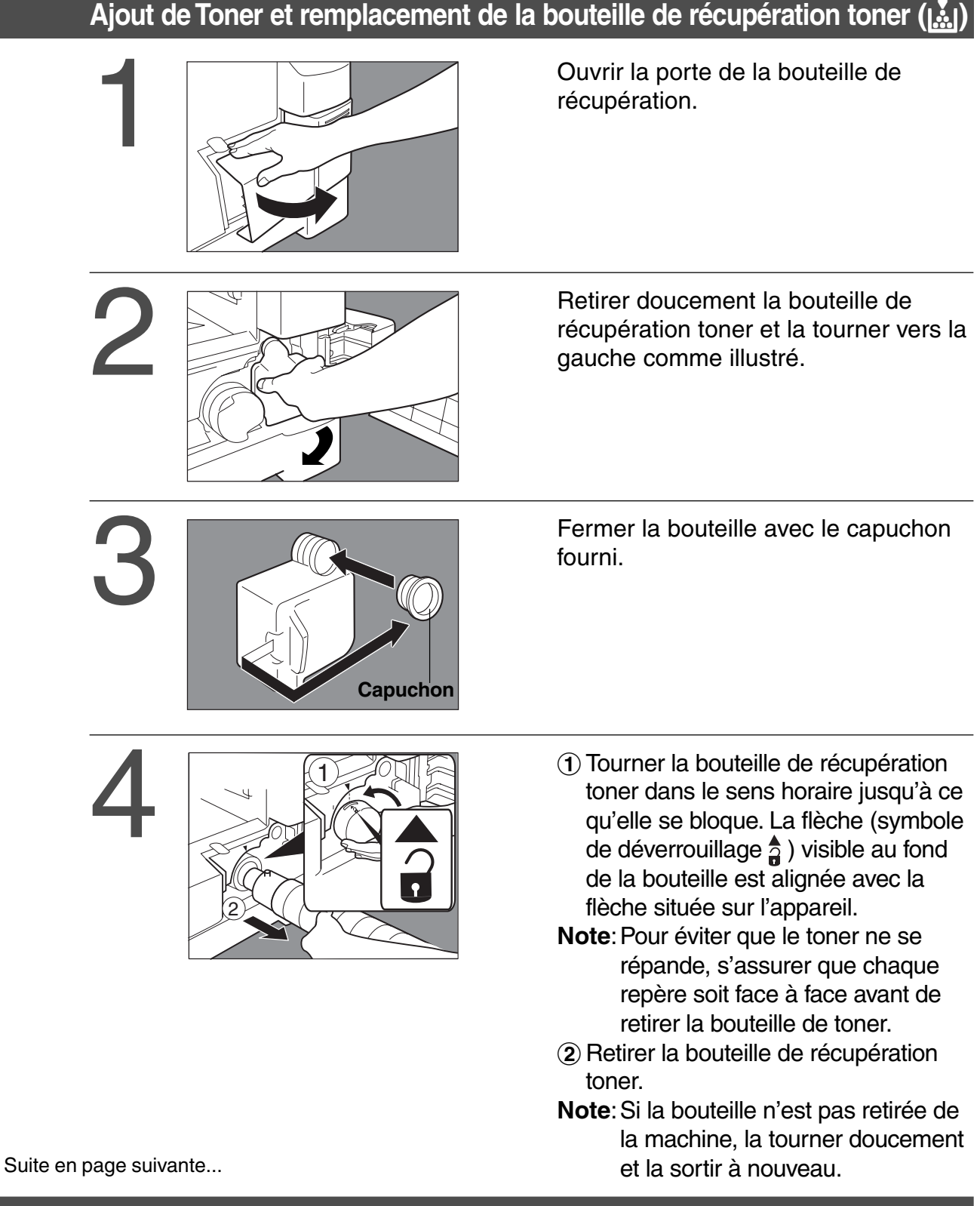

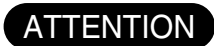

- CUtiliser le toner recommandé par PANASONIC. Stocker le toner dans un endroit sombre et frais Ne pas laisser le toner ouvert, I'utiliser rapidement après ouverture. CLorsque le Code U13 s'affiche à l'écran, le voyant Toner clignote. Ce message vous informe que la bouteille de toner est pratiquement vide (300 feuilles environ pourront
	- encore être imprimées). Ce message restera à l'écran jusqu'à ce que le toner soit remplacé. Lorsque le compteur atteint 0, l'appareil s'arrête. Pour effacer le message et permettre au copieur de fonctionner, remplacer la bouteille de toner vide.

**...** 

 $\mathbf{\underline{\dot{H}}}$ 

### Ajout de Toner et remplacement de la bouteille de récupération toner ( $\binom{2}{3}$ )

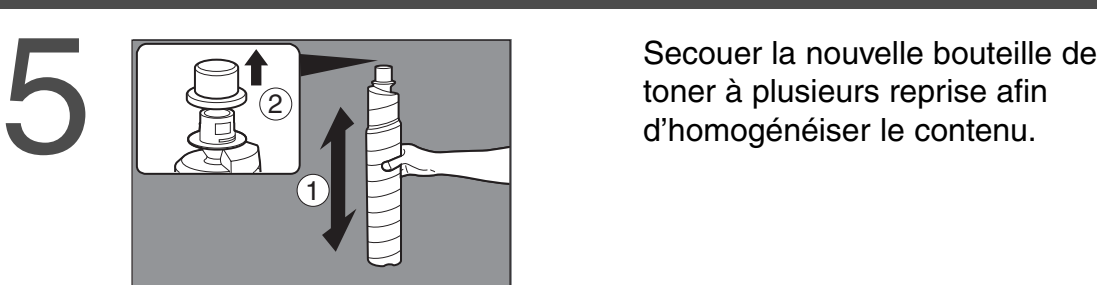

toner à plusieurs reprise afin d'homogénéiser le contenu.

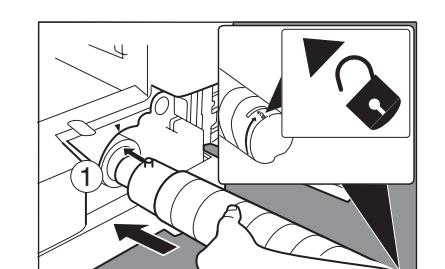

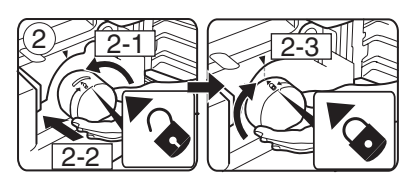

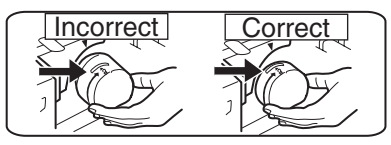

- **Example 19 Aligner les repères sur la bouteille,**<br> **6 d'Aligner les repères sur la bouteille,**<br> **6 d'Aligner les repères sur la bouteille,**<br> **6 d'Aligner les repères sur la bouteille,**<br> **6 d'Aligner les repères sur la bou** également représentés par une flèche (symbole de déverrouillage  $\triangle$ ) visible au bas de la bouteille de toner, avec la flèche située sur l'appareil.
	- **Note**: afin d'éviter que le toner ne se répande, s'assurer que chaque repère soit face à face avant d'installer la bouteille.
	- (2) Insérer la bouteille et tourner-la dans le sens horaire (approximativement 1/2 tour) jusqu'à ce qu'elle s'enclenche (symbole verrou  $\hat{a}$ ).
	- **Note**:Si la bouteille n'est pas insérée complètement dans l'appareil comme illustré, la tourner doucement puis la réinsérer.

récupération toner.

Installer une nouvelle bouteille de<br>
récupération toner.<br>
Track de la production de la production de la production de la production de la production de la production de la production de la production de la production de la

Fermer la porte de la bouteille de<br>récupération. récupération.

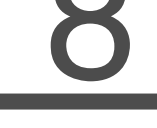

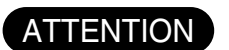

CNe pas réutiliser le toner du flacon récupérateur.

### **Retirer un bourrage papier**

■ Indicateurs de problèmes d'alimentation et d'emplacements

**Lorsqu'un problème d'alimentation papier se produit, Les indicateurs apparaissent à l'écran.**

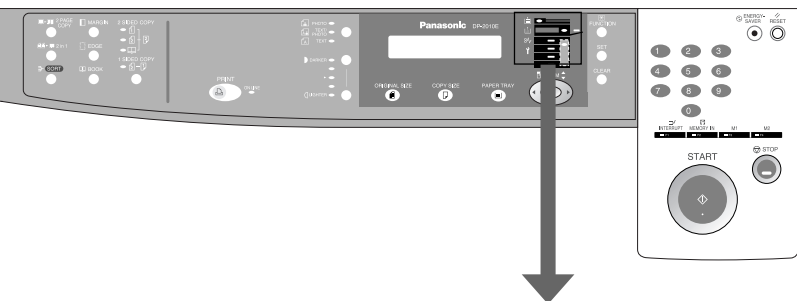

I **Indicateurs de problèmes d'alimentation**

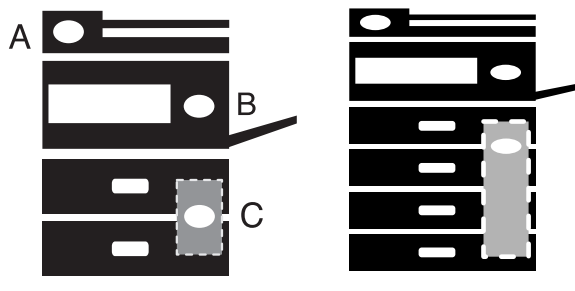

Pour DP-1510P/1810P Pour DP-2010E

#### **Position du bourrage**

- A: ADF (Voir page 51) i-ADF (Voir page 50) (J70, J71)
- B: Copieur (Sortie papier, Entraînement papier , Unité Recto/verso) (Voir page 46-48) (J51 - J59, J80)
- C: Bloc alimentation papier (Voir page 49) (J00 - J50, J81- J89)

NOTE S'assurer que l'indication de bourrage s'éteigne après avoir retiré la feuille. CLe voyant ne s'éteint pas si le papier reste dans le copieur. Contrôler à nouveau et retirer le papier coincé.

# **Retirer un bourrage papier**

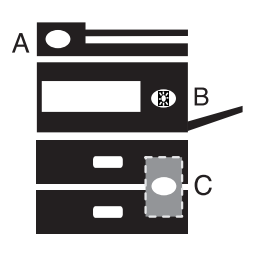

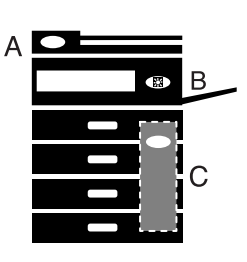

### ■ **MODULE DE SORTIE PAPIER**

CS'assurer que l'indication de bourrage s'éteigne après avoir retiré la feuille.

Pour DP-1510P/1810P Pour DP-2010E

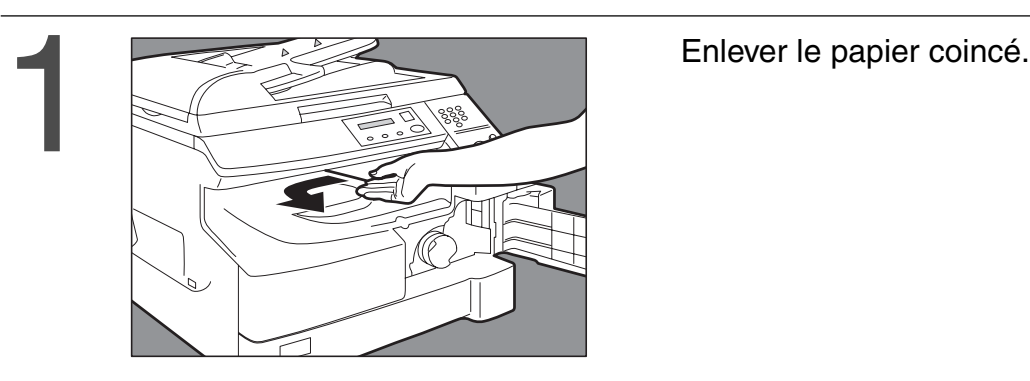

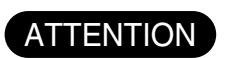

CS'assurer que l'indication de bourrage s'éteigne après avoir retiré la feuille.

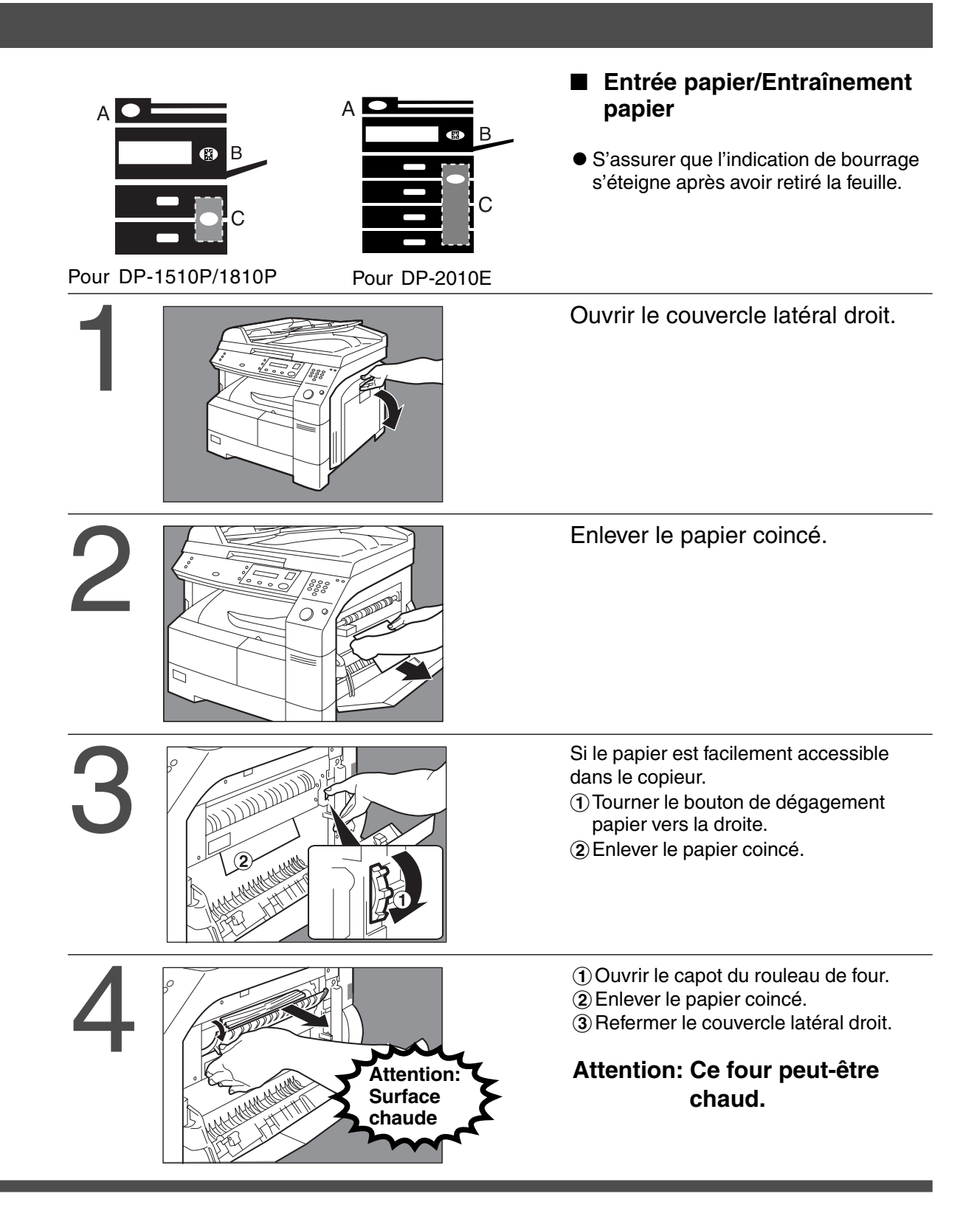

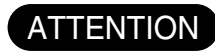

CS'assurer que l'indication de bourrage s'éteigne après avoir retiré la feuille.

 $8<sub>0</sub>$ 

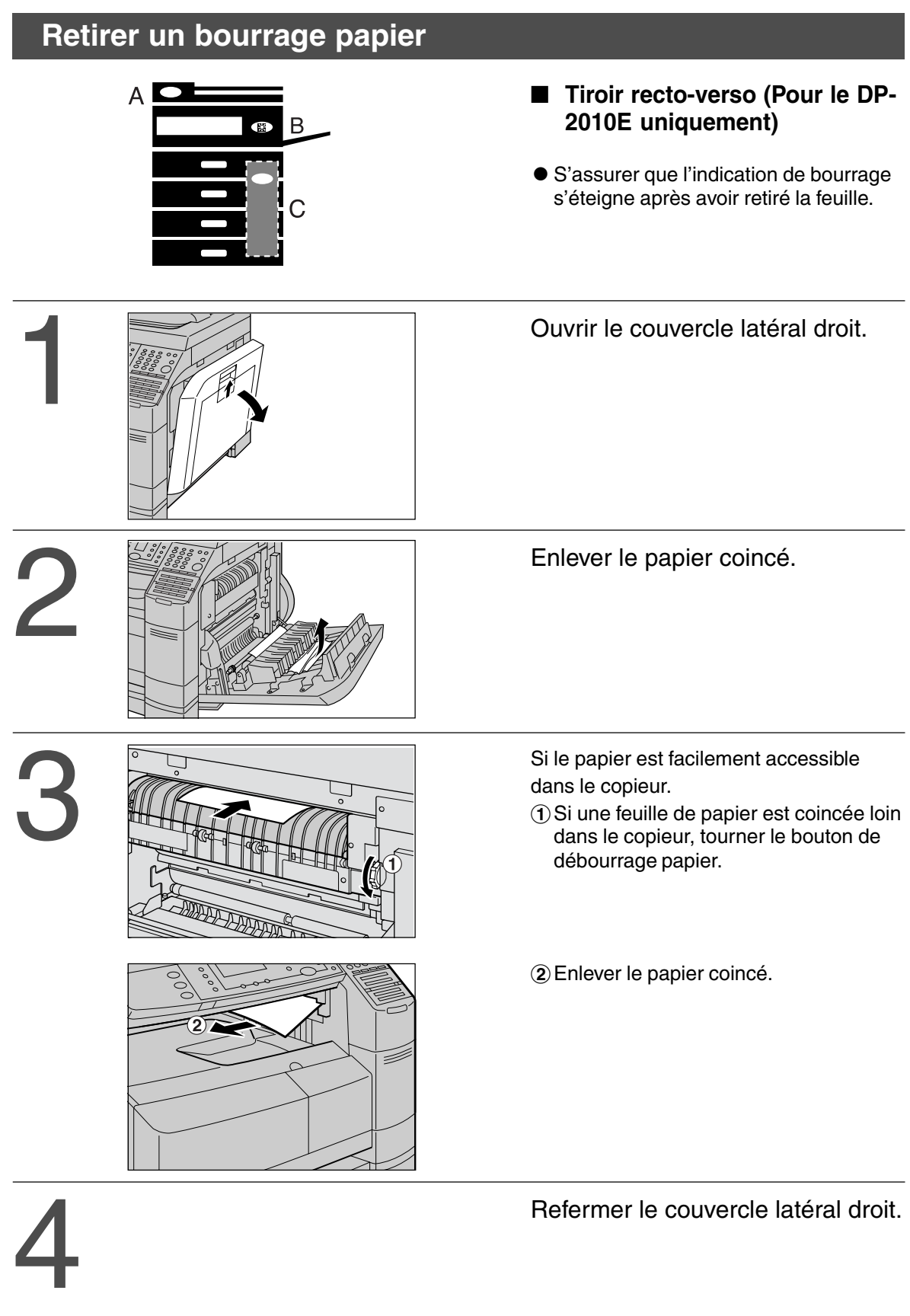

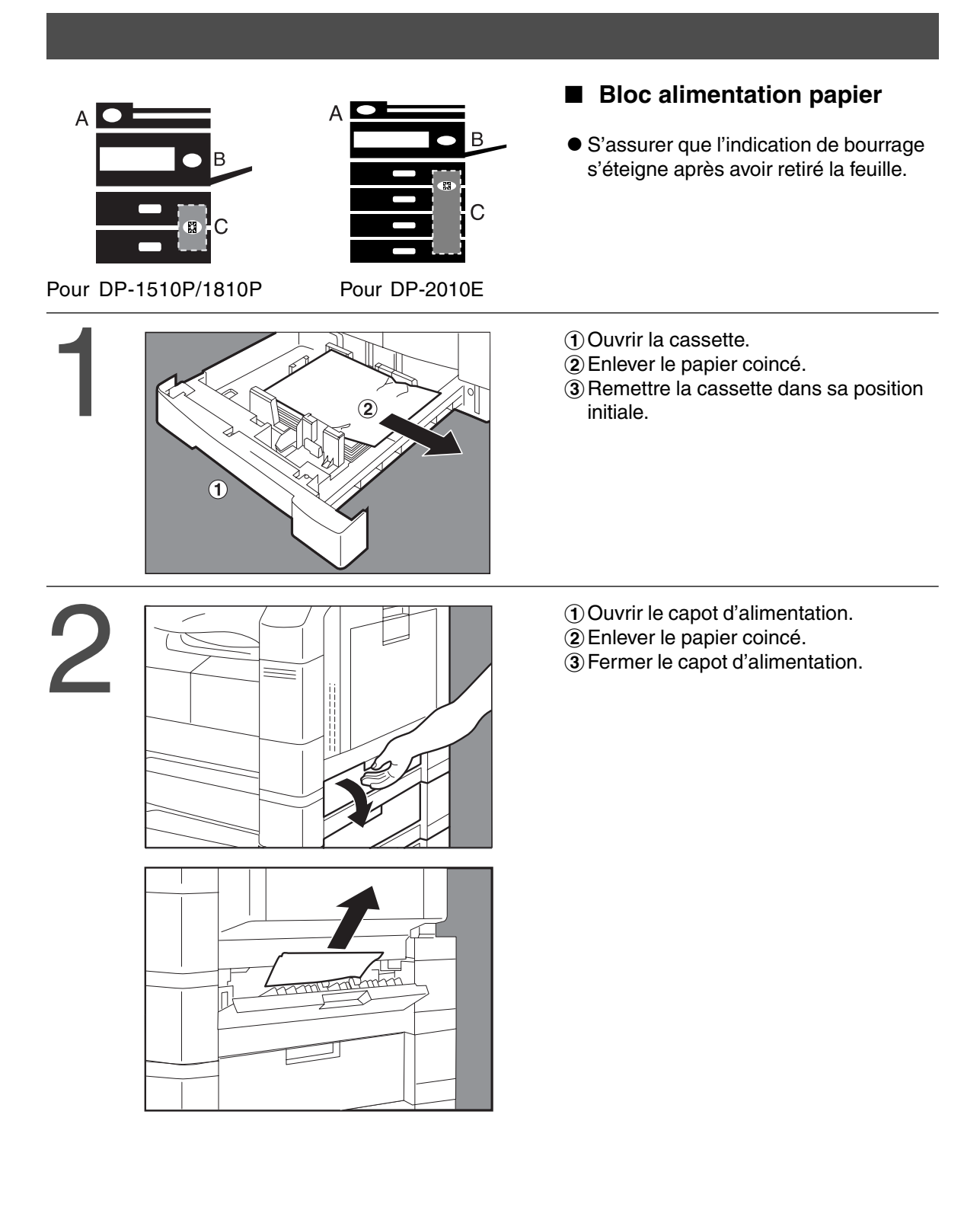

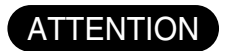

ATTENTION S'assurer que l'indication de bourrage s'éteigne après avoir retiré la feuille.

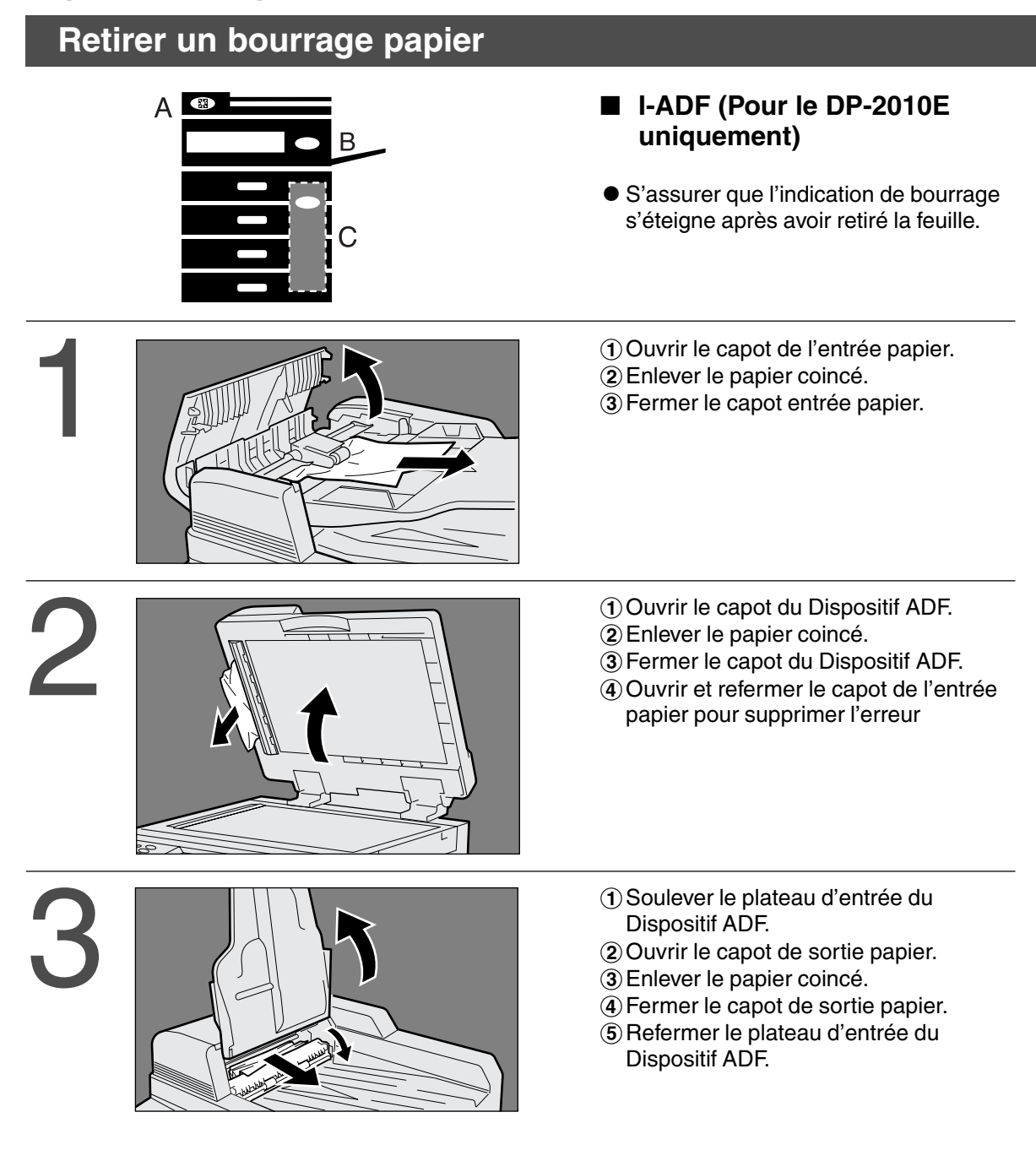

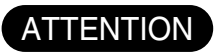

● Appuyez sur la languette **et entre du couvercle de l'ADF** pour le refermer. CPour éviter que les originaux s'abiment, s'assurer que l'ADF soit ouvert avant de retirer les originaux coincés.

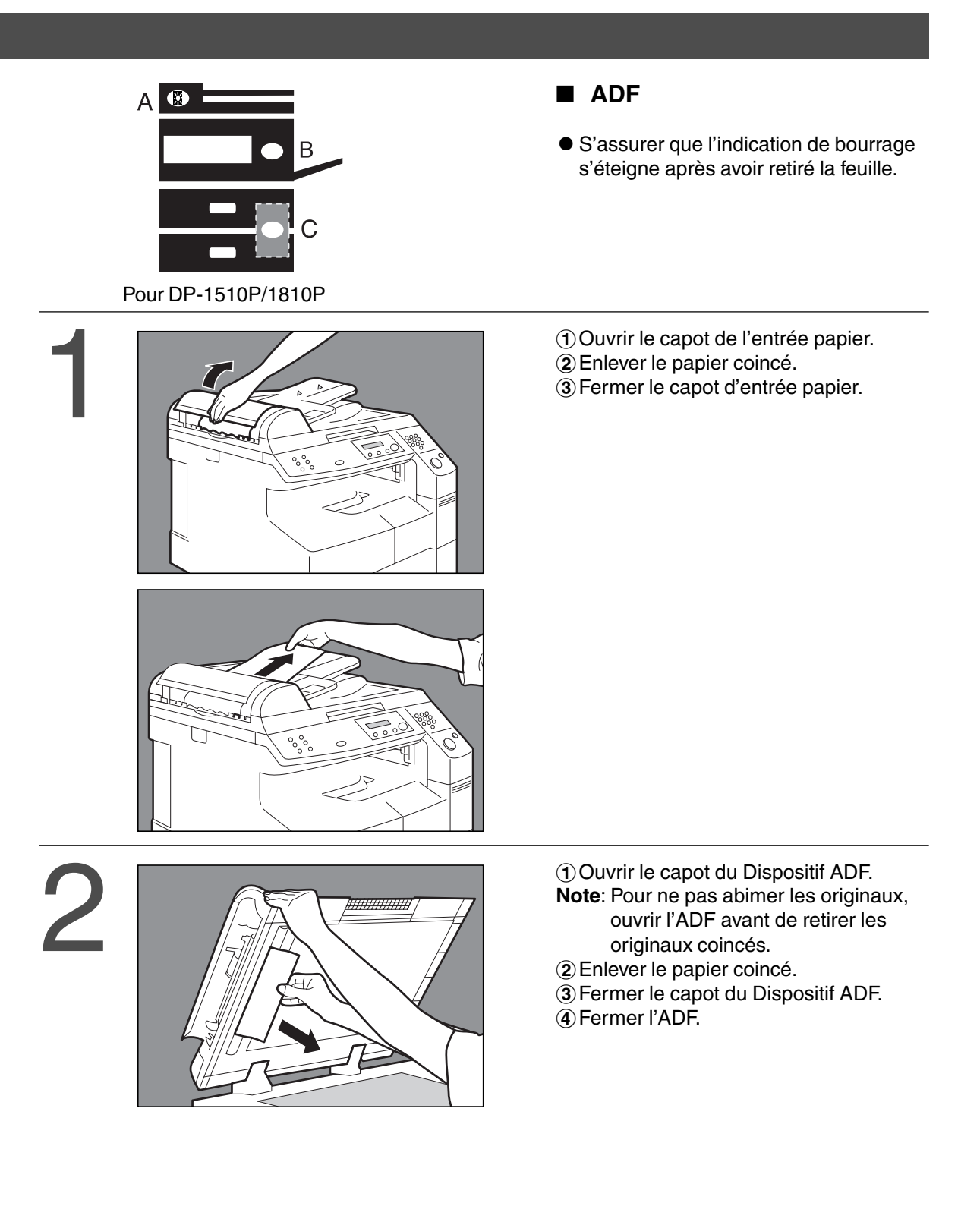

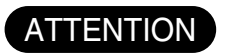

CPour éviter que les originaux s'abiment, s'assurer que l'ADF soit ouvert avant de retirer les originaux coincés.

# $8\sqrt{ }$

# **Problèmes de fonctionnement**

### **Avant d'appeler le service technique**

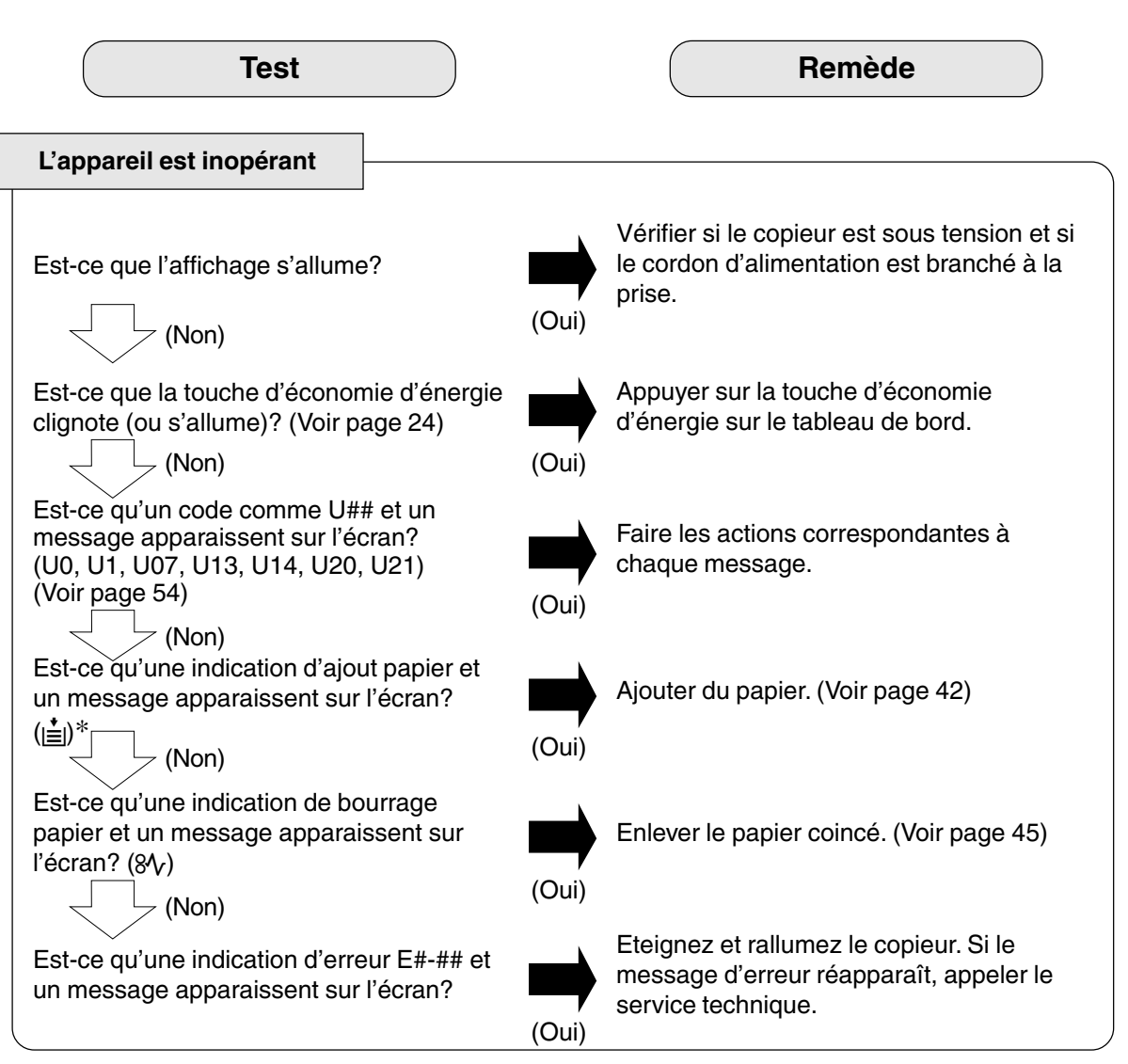

Dès que le voyant Toner clignote\* ou s'allume, remplacer la bouteille toner. Une fois l'alarme activée, l'appareil lancera le mode chargement de toner (approximativement pendant 3 minutes) à chaque fois que l'appareil est mis hors-tension ou que le capot avant/droit est ouvert et fermé.

**Note**: \*Lorsque le voyant alarme clignote, le compteur 300 feuilles est activé et lorsqu'il atteint 0 l'appareil s'arrête. Le compteur 300 feuilles est basé sur 6% de surface utilisée.

Voir ci-dessous le fonctionnement et l'affichage de l'appareil:

1. Lorsqu'il est mis sous tension et lorsque le capot avant/droit est fermé, l'appareil préchauffe et l'écran s'allume:

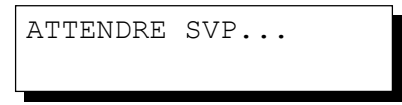

2. Le mode chargement de toner démarre et l'écran affiche:

CHARGEMENT TONER

#### **Voyant ajout toner:**

- CClignotant = La bouteille de toner est pratiquement vide.
- $\bullet$  Allumé = La bouteille de toner est vide.
- 3. Ce message est affiché pendant environ 200 secondes.

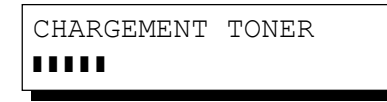

- ∗ Chaque " ❚ " est d'environ 10 secondes.
- 4. Ce message restera affiché jusqu'à la fin du cycle de préchauffage et si la bouteille de toner a été remplacée, le voyant AJOUT TONER s'éteindra automatiquement.

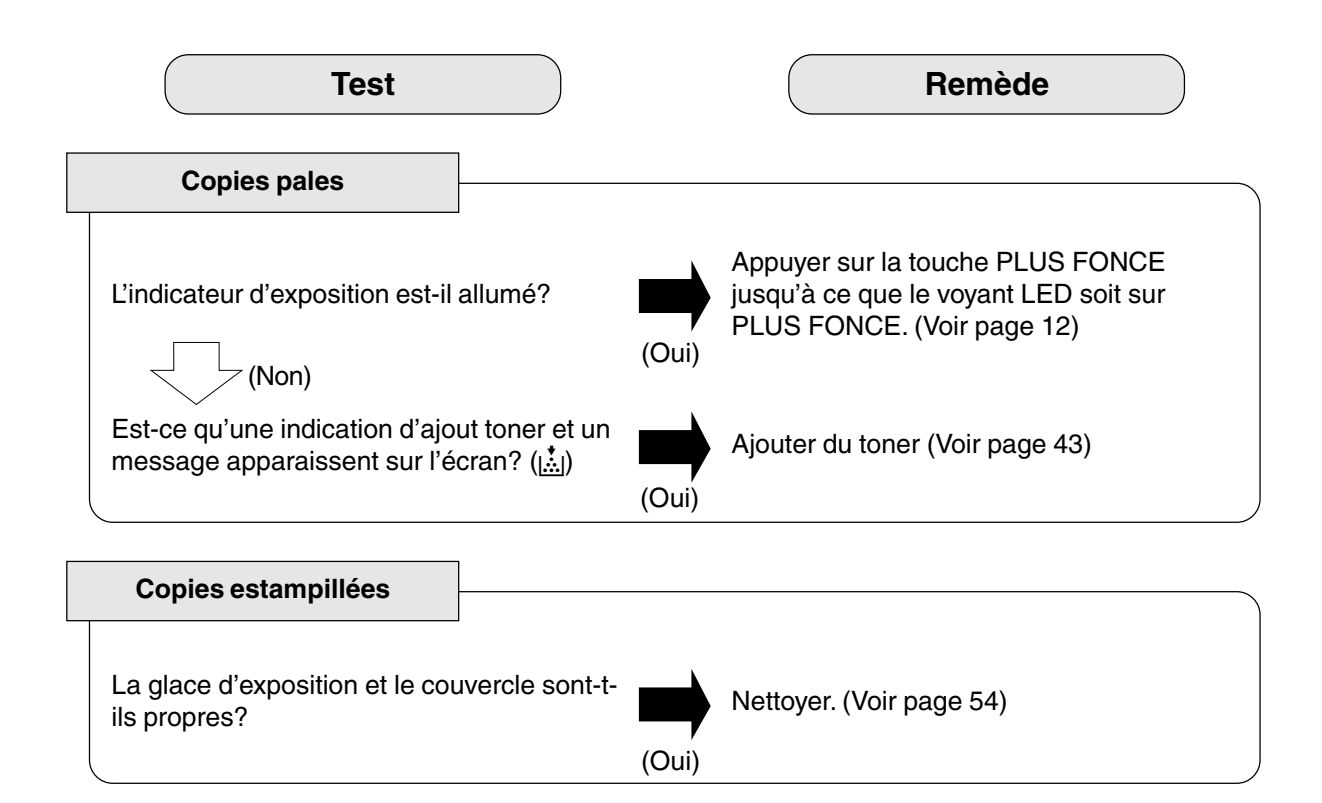

### **Problèmes de fonctionnement**

### **Codes erreur utilisateur (code U)**

La fonction diagnostic a détecté des problèmes dans des composants essentiels du copieur. Le copieur s'arrête si des problèmes surviennent.

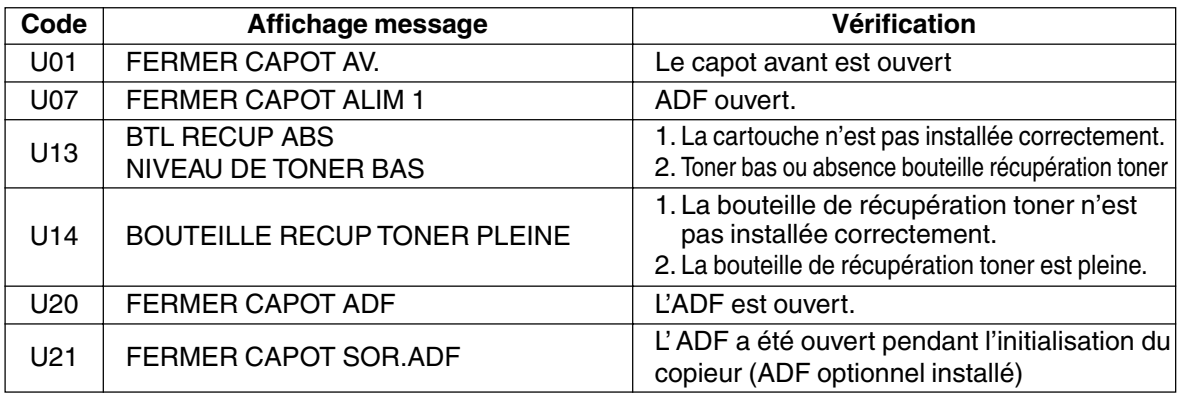

■ Au cas où les mesures décrites ci-dessus n'ont pas permis de résoudre le problème, contactez votre distributeur.

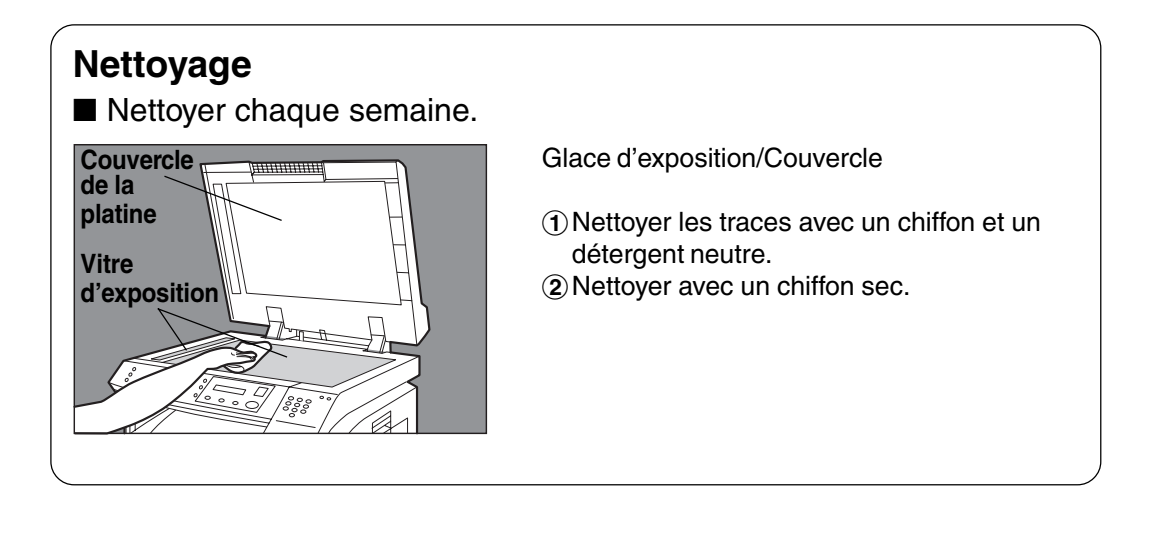

## ■ **DP-1510P/1810P/2010E (Copieur)**

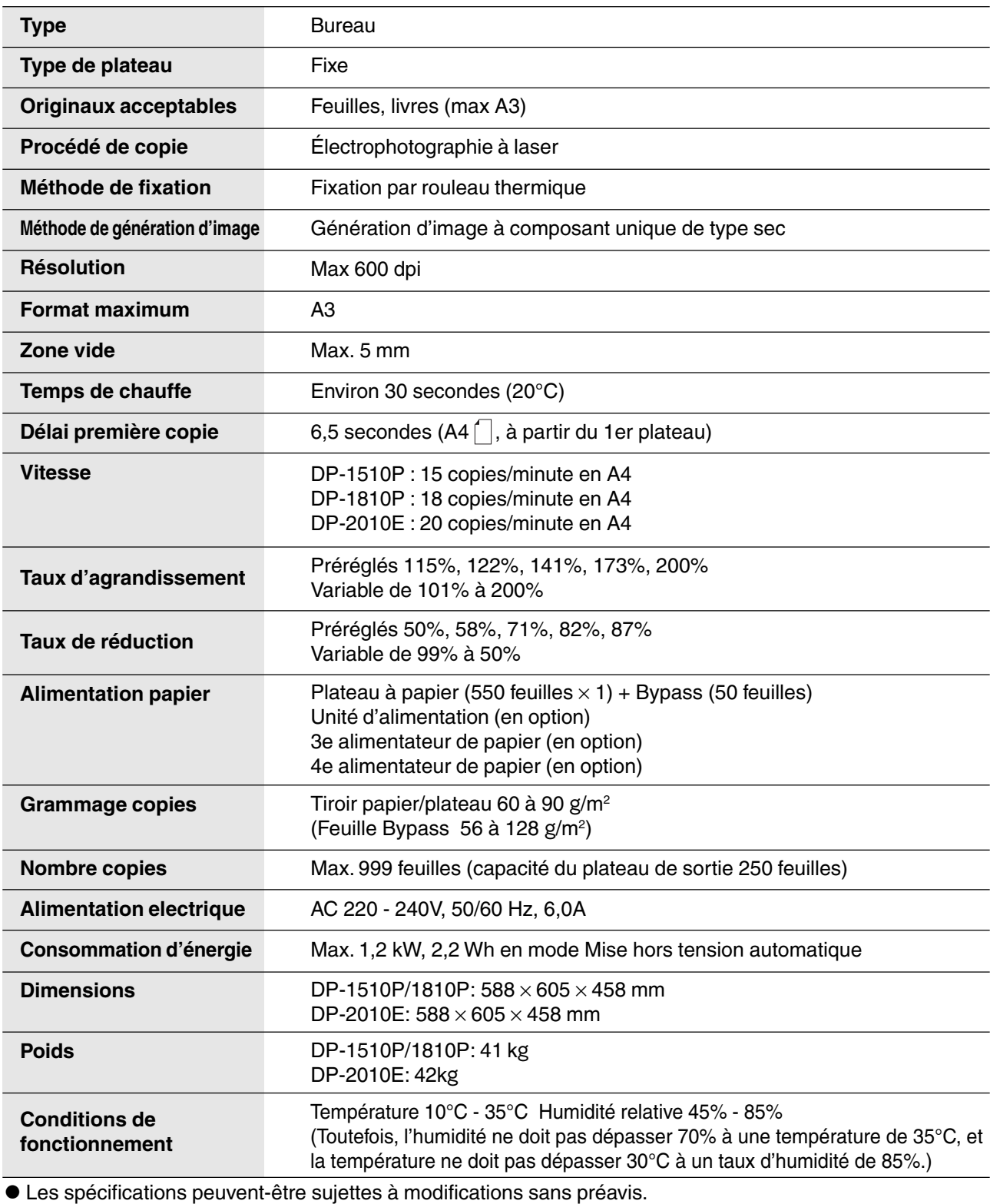

## **Spécifications**

### ■ **ADF (DA-AS180)**

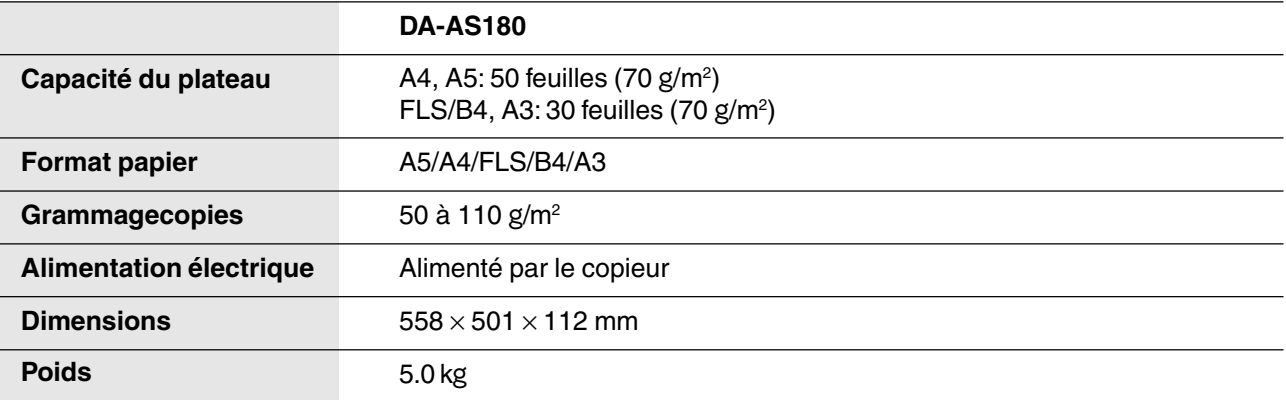

### ■ **i-ADF (DA-AR201)**

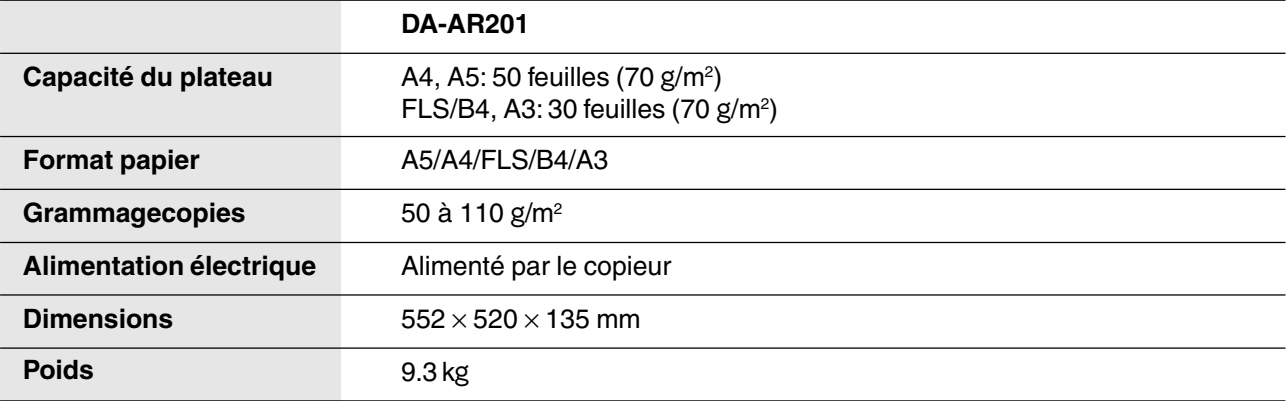

### ■ 2ème/4ème module d'alimentation papier (DA-DS182)

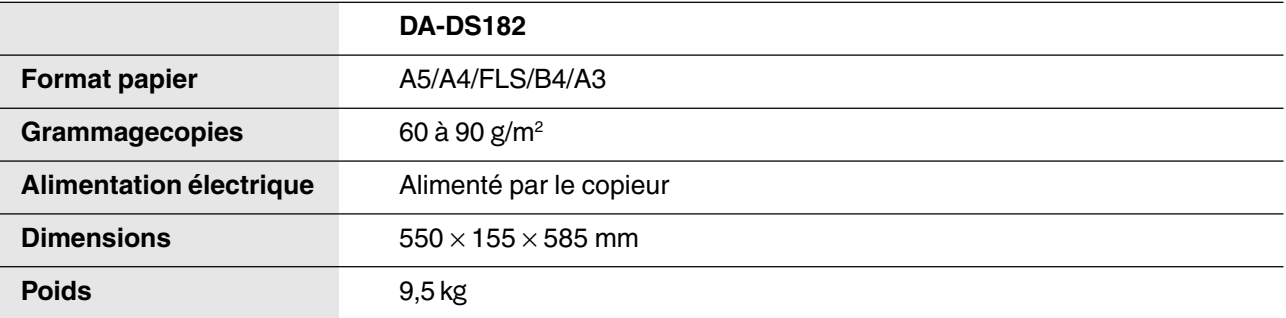

### ■ 3e alimentateur de papier (DA-DS183)

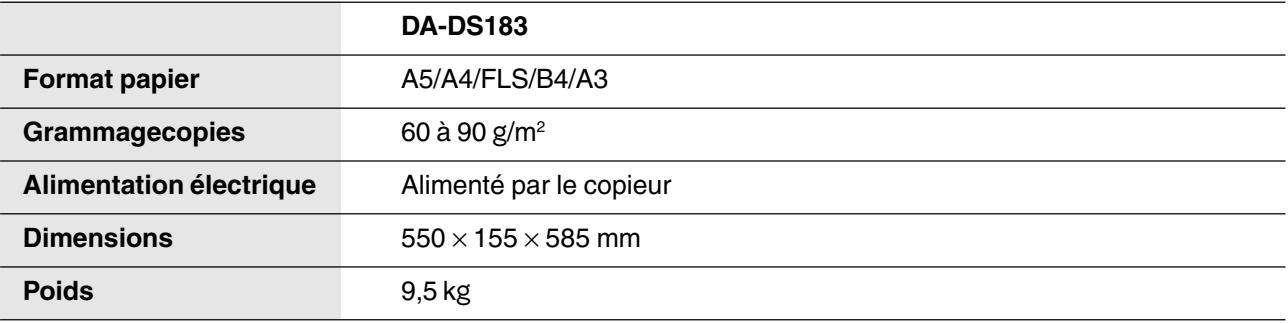

CSujet à changements sans préavis.

# **Options et consommables**

■ Le DP-1510P/1810P/2010E est un photocopieur numérique qui produit des copies de grande qualité. Ses fonctionnalités peuvent être largement enrichies par les options et fournitures suivantes. Nous espérons que cette large gamme d'options vous permettront d'accroître la productivité et l'efficacité de votre environnement professionnel.

#### ■ **Options**

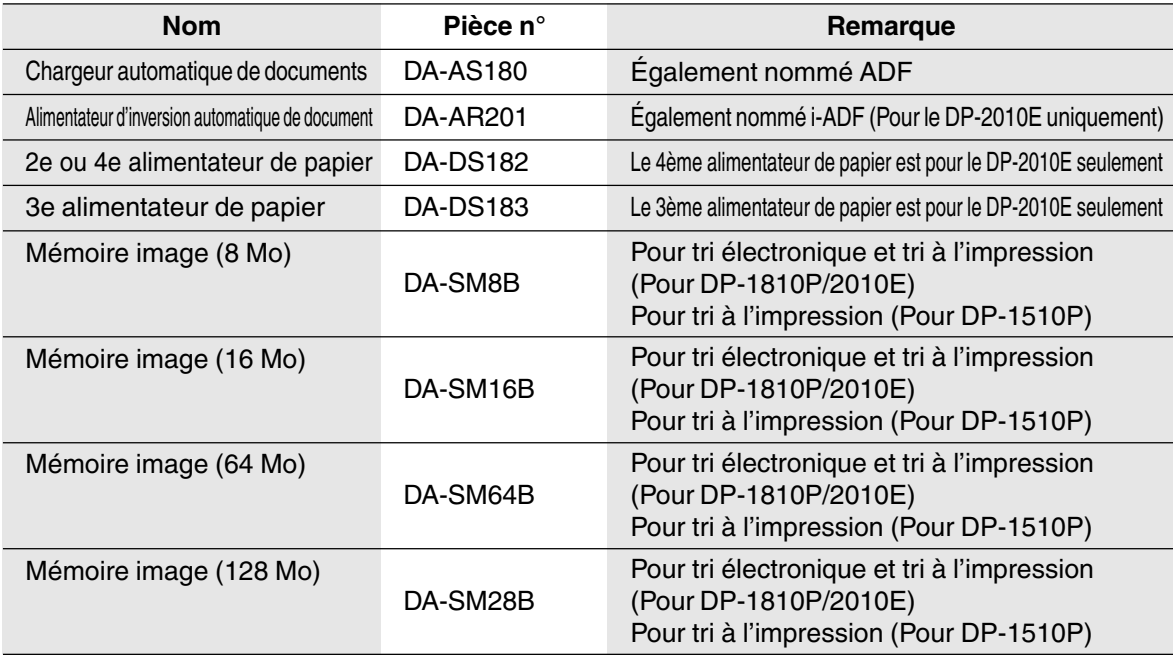

#### ■ **Imprimante**

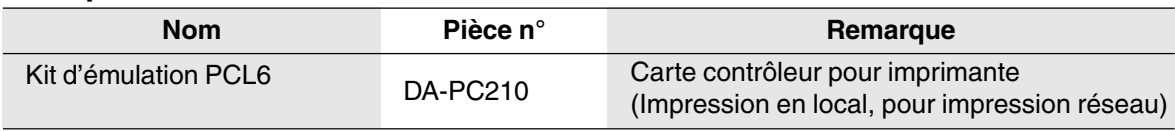

### ■ **Pour l'impression en réseau**

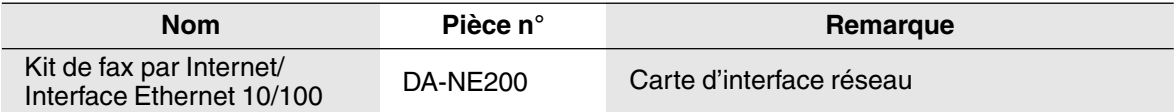

#### ■ **Supplies**

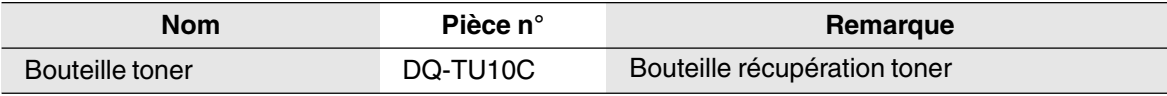

**NOTE** 

∗ PCL5e est un language de description de page de HP.

# memo

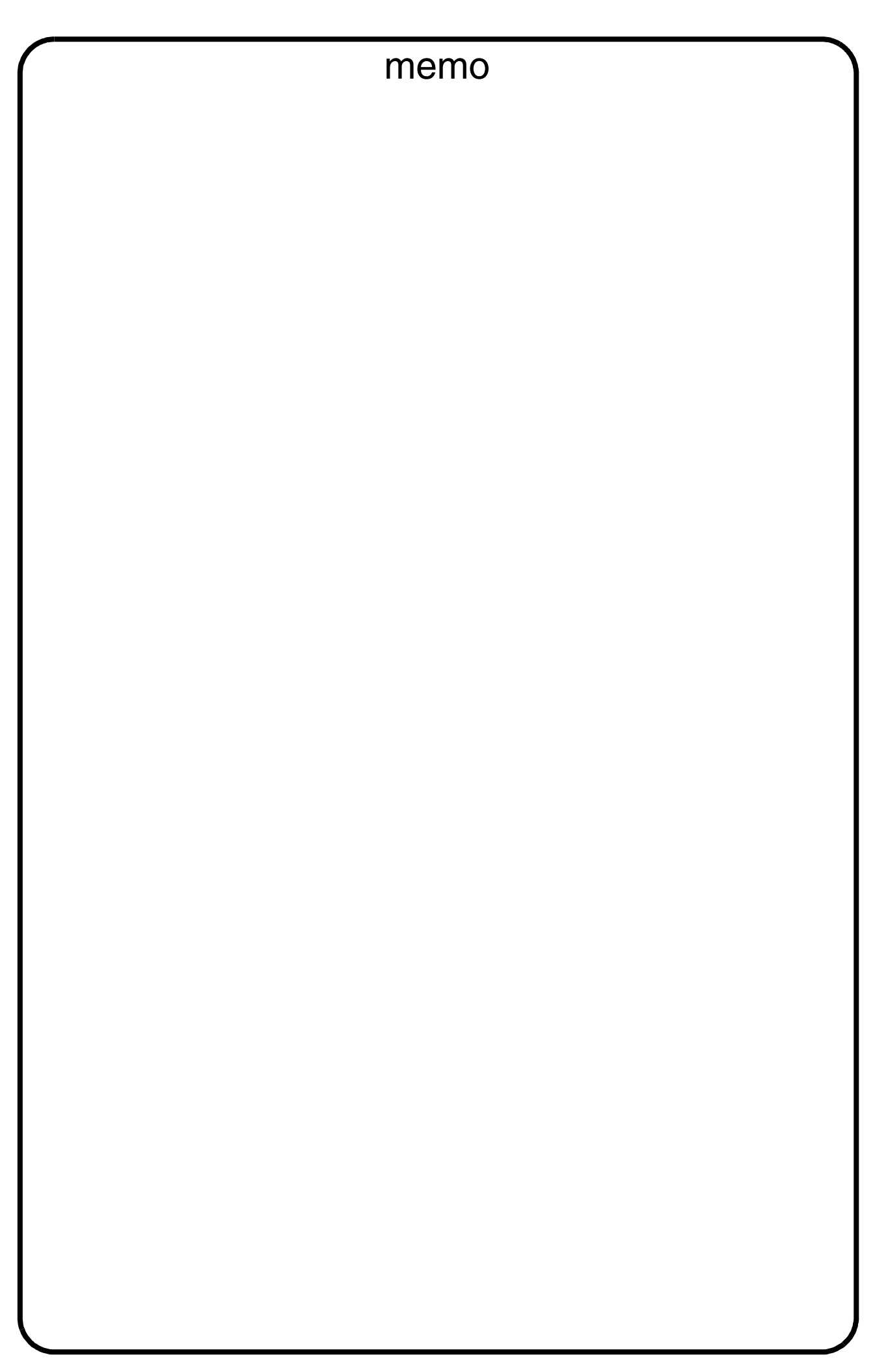

Pour obtenir le service technique, appelez le : \_\_\_\_\_\_\_\_\_\_\_

Matsushita Electric Industrial Co., Ltd. Osaka 542-8588, Japan

S0602-0 DZSD001733-0 June 2002 Printed in Japan